# **Oracle® Linux**

**Installation Guide for Release 6**

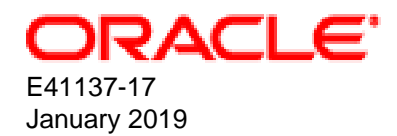

#### **Oracle Legal Notices**

Copyright © 2013, 2019, Oracle and/or its affiliates. All rights reserved.

This software and related documentation are provided under a license agreement containing restrictions on use and disclosure and are protected by intellectual property laws. Except as expressly permitted in your license agreement or allowed by law, you may not use, copy, reproduce, translate, broadcast, modify, license, transmit, distribute, exhibit, perform, publish, or display any part, in any form, or by any means. Reverse engineering, disassembly, or decompilation of this software, unless required by law for interoperability, is prohibited.

The information contained herein is subject to change without notice and is not warranted to be error-free. If you find any errors, please report them to us in writing.

If this is software or related documentation that is delivered to the U.S. Government or anyone licensing it on behalf of the U.S. Government, then the following notice is applicable:

U.S. GOVERNMENT END USERS: Oracle programs, including any operating system, integrated software, any programs installed on the hardware, and/or documentation, delivered to U.S. Government end users are "commercial computer software" pursuant to the applicable Federal Acquisition Regulation and agency-specific supplemental regulations. As such, use, duplication, disclosure, modification, and adaptation of the programs, including any operating system, integrated software, any programs installed on the hardware, and/or documentation, shall be subject to license terms and license restrictions applicable to the programs. No other rights are granted to the U.S. Government.

This software or hardware is developed for general use in a variety of information management applications. It is not developed or intended for use in any inherently dangerous applications, including applications that may create a risk of personal injury. If you use this software or hardware in dangerous applications, then you shall be responsible to take all appropriate fail-safe, backup, redundancy, and other measures to ensure its safe use. Oracle Corporation and its affiliates disclaim any liability for any damages caused by use of this software or hardware in dangerous applications.

Oracle and Java are registered trademarks of Oracle and/or its affiliates. Other names may be trademarks of their respective owners.

Intel and Intel Xeon are trademarks or registered trademarks of Intel Corporation. All SPARC trademarks are used under license and are trademarks or registered trademarks of SPARC International, Inc. AMD, Opteron, the AMD logo, and the AMD Opteron logo are trademarks or registered trademarks of Advanced Micro Devices. UNIX is a registered trademark of The Open Group.

This software or hardware and documentation may provide access to or information about content, products, and services from third parties. Oracle Corporation and its affiliates are not responsible for and expressly disclaim all warranties of any kind with respect to third-party content, products, and services unless otherwise set forth in an applicable agreement between you and Oracle. Oracle Corporation and its affiliates will not be responsible for any loss, costs, or damages incurred due to your access to or use of third-party content, products, or services, except as set forth in an applicable agreement between you and Oracle.

#### **Abstract**

This manual provides information about how to install and upgrade Oracle Linux 6 systems.

Document generated on: 2019-01-15 (revision: 6901)

# **Table of Contents**

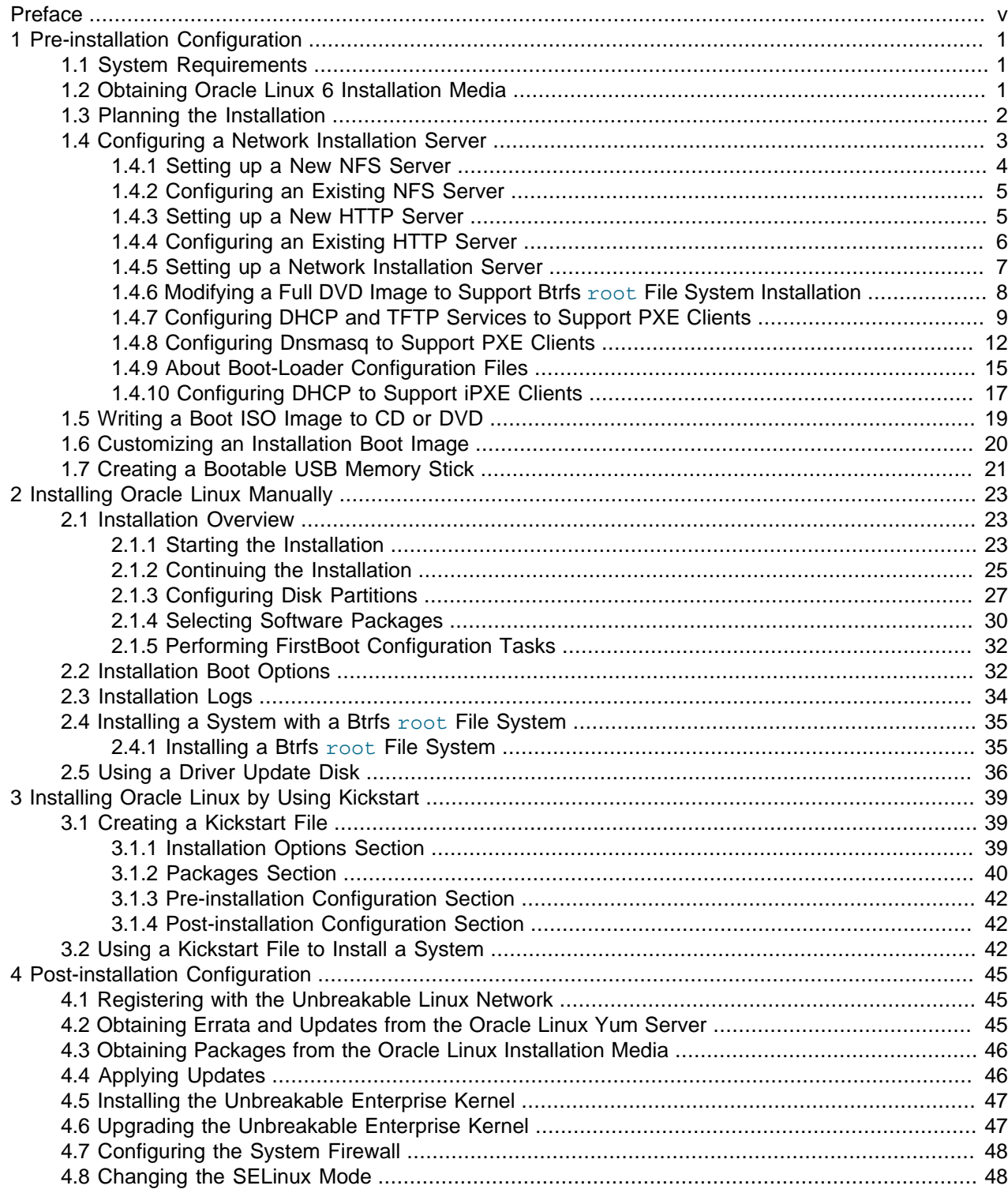

## <span id="page-4-0"></span>Preface

The Oracle Linux Installation Guide provides information about how to install and upgrade Oracle Linux 6 systems.

## **Audience**

This document is intended for administrators who need to install and configure Oracle Linux 6. It is assumed that readers are familiar with web technologies and have a general understanding of administering the Linux operating system.

## **Document Organization**

The document is organized as follows:

- Chapter 1, [Pre-installation Configuration](#page-6-0) describes the system requirements for Oracle Linux 6, how to obtain the Oracle Linux 6 software, information that you require to install a system, and how to set up a network installation server .
- Chapter 2, [Installing Oracle Linux Manually](#page-28-0) describes how to install Oracle Linux manually from a boot image that is available on CD, DVD, USB memory stick, hard drive, virtual device hosted by a virtual machine hypervisor, or a remote server that is accessible via HTTP or NFS.
- Chapter 3, [Installing Oracle Linux by Using Kickstart](#page-44-0) describes how you can use kickstart to automate the installation of Oracle Linux.
- Chapter 4, [Post-installation Configuration](#page-50-0) describes configuration changes that you might make to a system after installation.

## **Related Documents**

The documentation for this product is available at:

<https://www.oracle.com/technetwork/server-storage/linux/documentation/index.html>.

## **Conventions**

The following text conventions are used in this document:

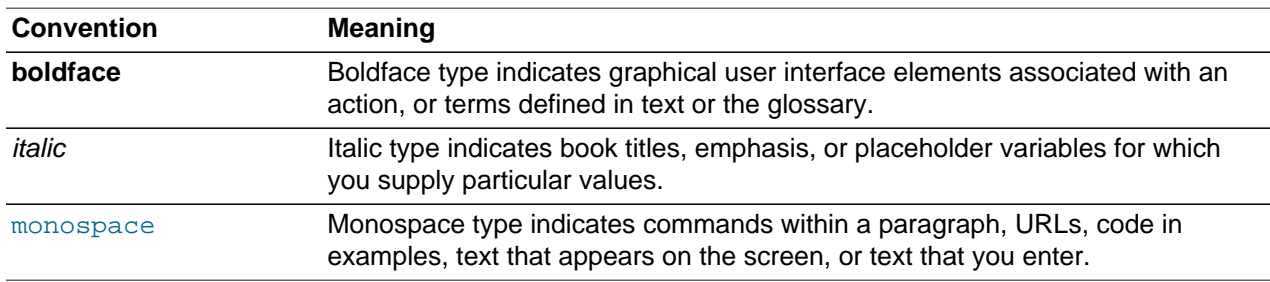

## **Documentation Accessibility**

For information about Oracle's commitment to accessibility, visit the Oracle Accessibility Program website at

[http://www.oracle.com/pls/topic/lookup?ctx=acc&id=docacc.](http://www.oracle.com/pls/topic/lookup?ctx=acc&id=docacc)

## **Access to Oracle Support**

Oracle customers that have purchased support have access to electronic support through My Oracle Support. For information, visit

<http://www.oracle.com/pls/topic/lookup?ctx=acc&id=info> or visit [http://www.oracle.com/pls/topic/lookup?](http://www.oracle.com/pls/topic/lookup?ctx=acc&id=trs) [ctx=acc&id=trs](http://www.oracle.com/pls/topic/lookup?ctx=acc&id=trs) if you are hearing impaired.

## <span id="page-6-0"></span>Chapter 1 Pre-installation Configuration

## **Table of Contents**

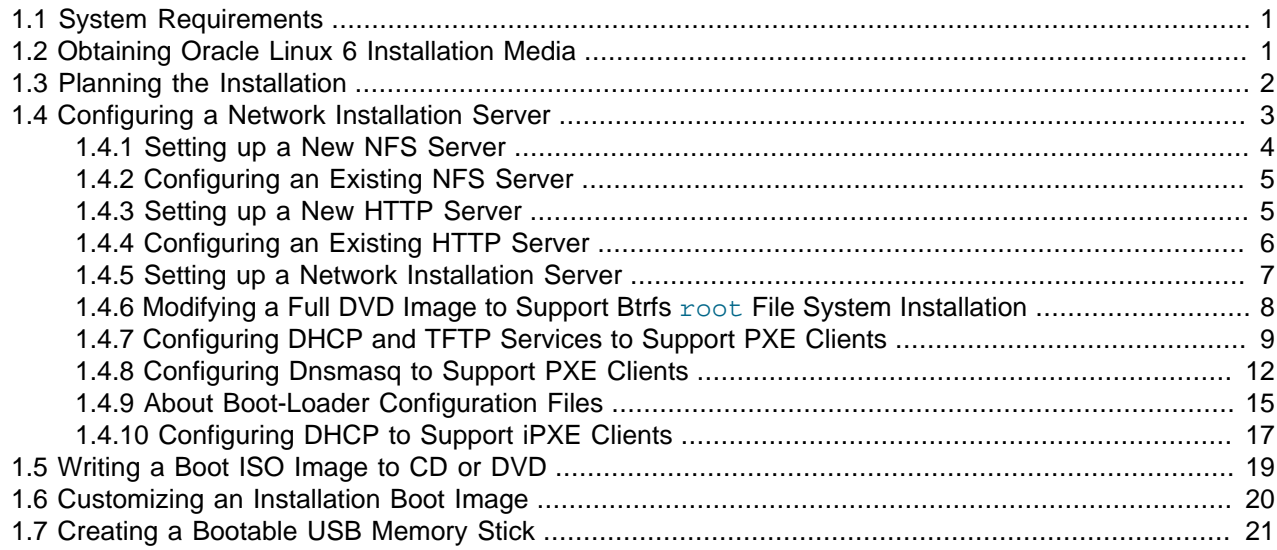

This chapter describes system and other requirements for installing Oracle Linux 6, including how to obtain the Oracle Linux 6 software and how to plan for an installation. Additional configuration information, for example, how to set up a network installation server, is also provided in this chapter .

## <span id="page-6-1"></span>**1.1 System Requirements**

You can install Oracle Linux 6 on systems with a 32 or 64-bit x86 architecture (x86 or x86\_64), a minimum of 1 GB of memory, a minimum of 1 GB of disk space, and an unlimited number of CPU cores. The maximum supported memory size is 64 GB for x86 and 4 TB for x86 64.

If your system supports UEFI mode and you plan to boot and install Oracle Linux 6 in this mode, make sure that the target disk uses GPT (GUID Partition Table), as some UEFI firmwares do not allow UEFI/ MBR boot.

For the most up-to-date information about system requirements, see [https://www.oracle.com/us/](https://www.oracle.com/us/technologies/linux/product/specifications/index.html) [technologies/linux/product/specifications/index.html](https://www.oracle.com/us/technologies/linux/product/specifications/index.html)

## <span id="page-6-2"></span>**1.2 Obtaining Oracle Linux 6 Installation Media**

The Oracle Linux distribution is free to download, use and distribute.

You can download Oracle Linux installation images from the Oracle Software Delivery Cloud at [https://](https://edelivery.oracle.com/linux) [edelivery.oracle.com/linux](https://edelivery.oracle.com/linux). After installation, you can obtain Oracle Linux packages from the Unbreakable Linux Network (ULN) and the Oracle Linux yum server. For more information, see [Chapter 4,](#page-50-0) Post[installation Configuration](#page-50-0).

For example, the following table shows the images that are available for Oracle Linux 6 Update 6 on x64\_64.

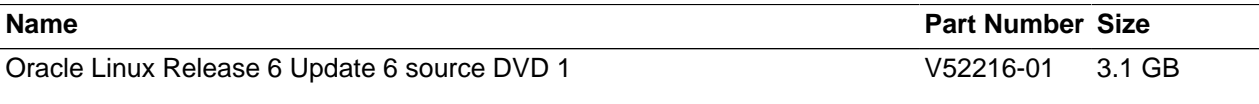

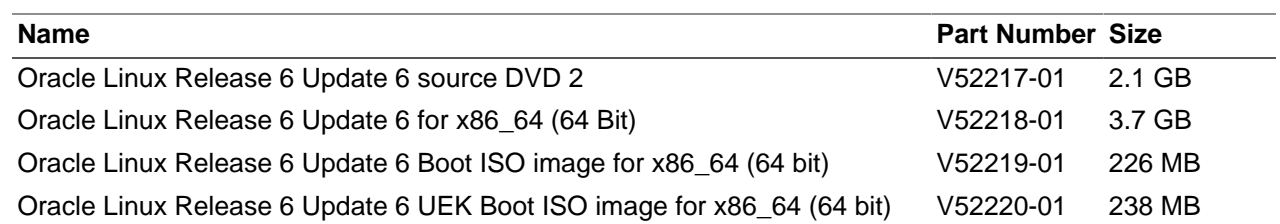

V52218-01 is a full, bootable installation ISO image. You can burn this image to DVD and use it boot and install a system, you can make it available as a virtual DVD-ROM drive to boot and install a guest system under Oracle VM VirtualBox or Oracle VM, or you can copy or mount it and make its contents available over the network via HTTP or NFS. See [Section 1.4, "Configuring a Network Installation Server".](#page-8-0)

V52219-01 and V52220-01 are boot ISO images for the Red Hat Compatible Kernel and the Unbreakable Enterprise Kernel Release 2 respectively. You can burn these images to CD or DVD and use them to boot a system and start an installation. However, to complete the installation, you must specify how to access the installation packages.

V52216-01 and V52217-01 are images of the source code for the software packages in the release.

## <span id="page-7-0"></span>**1.3 Planning the Installation**

The following table is intended to help you prepare and record the information that you need to install a system.

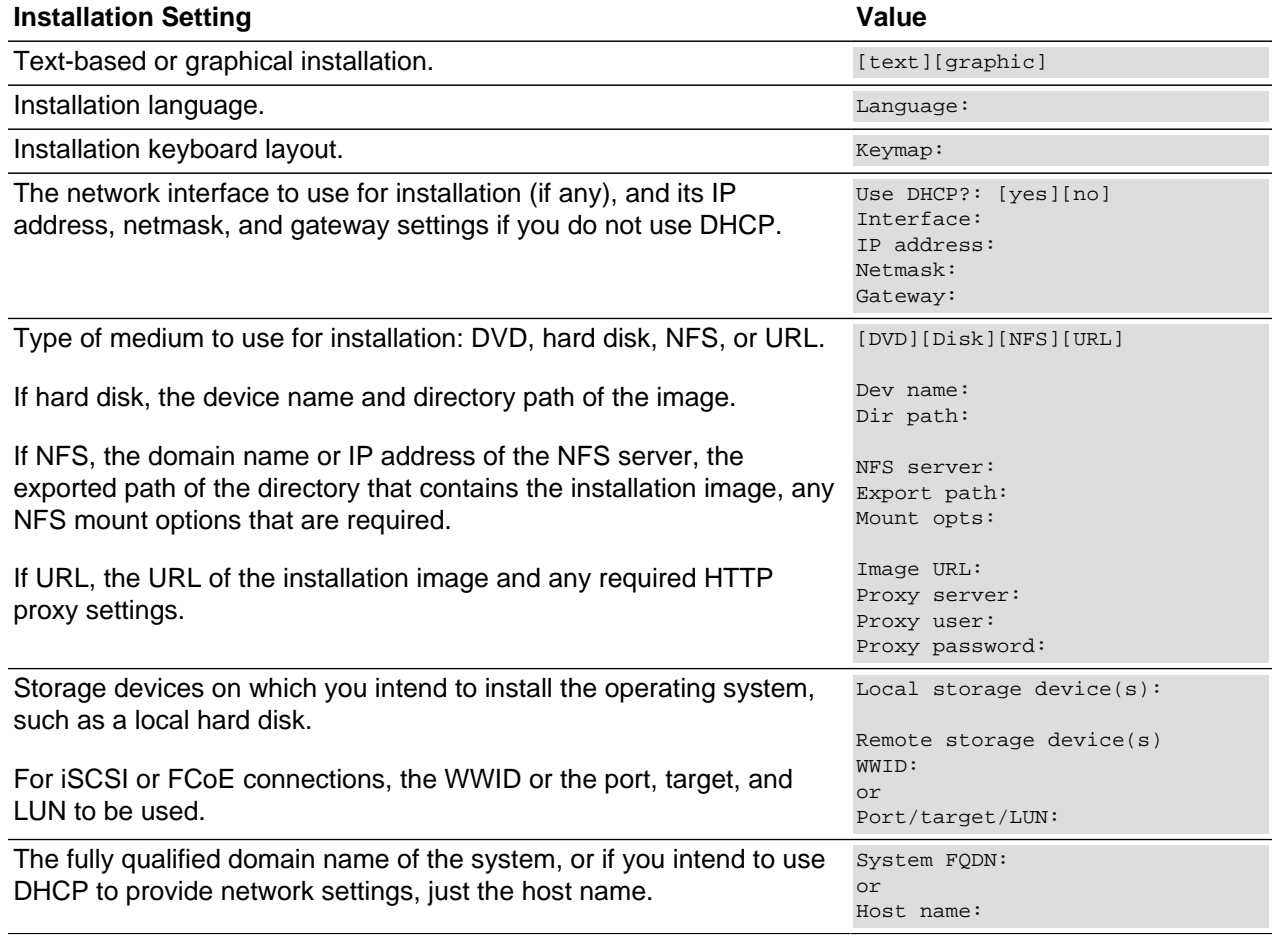

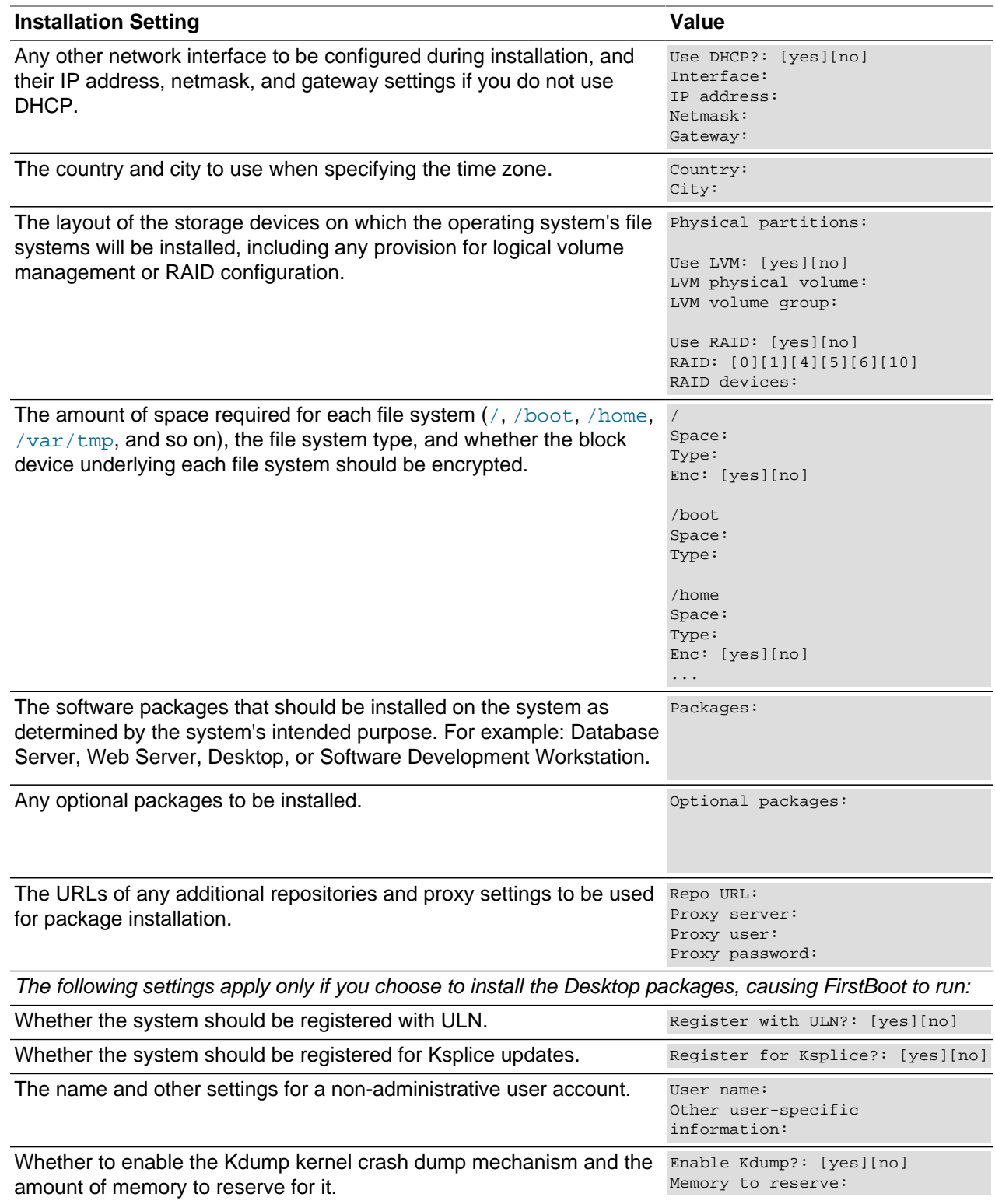

## <span id="page-8-0"></span>**1.4 Configuring a Network Installation Server**

If you use a Boot ISO or the Preboot eXecution Environment (PXE) to install systems, you can set up a network installation server to host the RPM packages. This server must have sufficient storage space

to host the full Oracle Linux Release 6 installation DVD image (approximately 3.5 GB), and you must configure it to use either HTTP or NFS to serve the image files to the target systems on which you want to install Oracle Linux 6.

The procedures in this section assume that you are configuring an Oracle Linux 6 system as a network installation server. For information about configuring an Oracle Linux 7 system as a network installation server, see the [Oracle Linux 7 Installation Guide](https://docs.oracle.com/cd/E52668_01/E54695/html/index.html).

Perform one of the procedures in the following sections to set up an HTTP or NFS server on the system that will act as the network installation server:

- [Section 1.4.1, "Setting up a New NFS Server"](#page-9-0)
- [Section 1.4.2, "Configuring an Existing NFS Server"](#page-10-0)
- [Section 1.4.3, "Setting up a New HTTP Server"](#page-10-1)
- [Section 1.4.4, "Configuring an Existing HTTP Server"](#page-11-0)

You can then set up the network installation server. See [Section 1.4.5, "Setting up a Network Installation](#page-12-0) [Server".](#page-12-0)

If required, you can configure a network installation server to support installation of a btrfs root file system. See [Section 1.4.6, "Modifying a Full DVD Image to Support Btrfs](#page-13-0) root File System Installation".

If you want to support PXE client installation, configure the Dynamic Host Configuration Protocol (DHCP) and Trivial File Transfer Protocol (TFTP) services. See [Section 1.4.7, "Configuring DHCP and TFTP](#page-14-0) [Services to Support PXE Clients"](#page-14-0) or [Section 1.4.8, "Configuring Dnsmasq to Support PXE Clients".](#page-17-0)

### <span id="page-9-0"></span>**1.4.1 Setting up a New NFS Server**

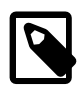

#### **Note**

This procedure assumes that you are setting up an Oracle Linux 6 system as an NFS version 4 server. Using NFSv4 greatly simplifies firewall configuration as you need only configure a single rule for TCP port 2049.

To set up an NFS server:

1. Install the nfs-utils package.

# **yum install nfs-utils**

2. Create the directory where you will copy the full Oracle Linux Release 6 Media Pack DVD image, for example /var/OSimage/OL6.6:

# **mkdir -p /var/OSimage/OL6.6**

- 3. Edit the configuration file, /etc/exports, as follows.
	- a. Add an entry for the directory where you will copy the DVD image.

The following example allows read-only access to the directory  $/\text{var}/\text{OSimage}/\text{OLO}$ .6 for any NFS client on the 192.168.1 subnet:

/var/OSimage/OL6.6 192.168.1.0/24(ro)

b. Save your changes to the file.

4. Start the NFS server, and configure it to start after a reboot.

```
# service rpcbind start
# service nfs start
# service nfslock start
# chkconfig rpcbind on
# chkconfig nfs on
# chkconfig nfslock on
```
5. If you have configured a firewall on your system, configure it to allow incoming NFSv4 requests from NFS clients.

For example, use the following commands to configure iptables to allow NFSv4 connections and save the change to the firewall configuration:

```
# iptables -I INPUT -p tcp -m state --state NEW -m tcp --dport 2049 -j ACCEPT
# service iptables save
```
### <span id="page-10-0"></span>**1.4.2 Configuring an Existing NFS Server**

To configure an existing NFS server:

1. Create the directory where you will copy the full Oracle Linux Release 6 Media Pack DVD image, for example /var/OSimage/OL6.6:

# **mkdir -p /var/OSimage/OL6.6**

2. Use the export fs command to export the directory.

# **exportfs -i -o options client:export\_dir**

For example, to allow read-only access to the directory /var/OSimage/OL6.6 for any NFS client on the 192.168.1 subnet:

# **exportfs -i -o ro 192.168.1.0/24:/var/OSimage/OL6.6**

### <span id="page-10-1"></span>**1.4.3 Setting up a New HTTP Server**

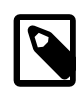

#### **Note**

These instructions assume that you are setting up an Oracle Linux 6 system as an Apache HTTP server.

To set up an HTTP server:

1. Install the Apache HTTP server package.

# **yum install httpd**

2. Create the directory where you will copy the full Oracle Linux Release 6 Media Pack DVD image, for example /var/www/html/OSimage/OL6.6:

# **mkdir -p /var/www/html/OSimage/OL6.6**

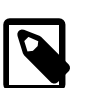

**Note**

If SELinux is enabled in enforcing mode on your system, create the directory under the /var/www/html directory hierarchy so that the httpd\_sys\_content\_t file type is set automatically on all the files in the repository.

- 3. Edit the HTTP server configuration file, /etc/httpd/conf/httpd.conf, as follows:
	- a. Specify the resolvable domain name of the server in the argument to ServerName.

ServerName server\_addr:80

If the server does not have a resolvable domain name, enter its IP address instead. For example, the following entry would be appropriate for an HTTP server with the IP address 192.168.1.100.

ServerName 192.168.1.100:80

b. If the directory to which you will copy the DVD image in not under  $/\text{var}/\text{w}$ ww $/\text{html}$ , change the default setting of DocumentRoot.

In this example, the DVD image will be copied to  $/var/ww/html/OSimage/OL6.6$  so the setting of DocumentRoot can remain unchanged.

```
DocumentRoot "/var/www/html"
```
c. Verify that the <Directory> setting points to the same setting as DocumentRoot.

```
#
# This should be changed to whatever you set DocumentRoot to.
#
<Directory "/var/www/html">
```
d. If you want to be able to browse the directory hierarchy, verify that the Options directive specifies the Indexes option, for example:

Options Indexes FollowSymLinks

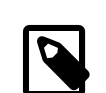

**Note**

The Indexes option is not required for installation.

- e. Save your changes to the file.
- 4. Start the Apache HTTP server, and configure it to start after a reboot.

```
# service httpd start
# chkconfig httpd on
```
5. If you have enabled a firewall on your system, configure it to allow incoming HTTP connection requests on TCP port 80.

For example, the following command configures iptables to allow incoming HTTP connection requests and saves the change to the firewall configuration:

```
# iptables -I INPUT -p tcp -m state --state NEW -m tcp --dport 80 -j ACCEPT
# service iptables save
```
### <span id="page-11-0"></span>**1.4.4 Configuring an Existing HTTP Server**

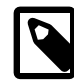

#### **Note**

This procedure assumes that the system is already configured as an Apache HTTP server. For other types of HTTP server, you will need to modify the steps for the server's configuration.

To configure an existing Apache HTTP server:

1. Under the Document Root hierarchy that is defined in the HTTP server configuration file ( $/etc/$ httpd/conf/httpd.conf), create the directory where you will copy the full Oracle Linux Release 6 Media Pack DVD image, for example /var/www/html/OSimage/OL6.6:

```
# mkdir -p /var/www/html/OSimage/OL6.6
```
2. Edit the HTTP server configuration file,  $/etc/httpd/conf/httpd$ .conf, and add a <Directory> section, for example:

```
<Directory "/var/www/html/OSimage/OL6.6">
    Options Indexes FollowSymLinks
    AllowOverride None
    Order allow,deny
    Allow from all
</Directory>
```
Place this section after the closing </Directory> statement for the <Directory DocumentRoot> section.

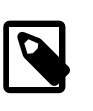

#### **Note**

The Indexes option is not required for installation. Specify this option if you want to be able to browse the directory hierarchy.

3. Reload the Apache HTTP server.

# **service httpd reload**

### <span id="page-12-0"></span>**1.4.5 Setting up a Network Installation Server**

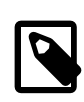

#### **Note**

This procedure assumes that you have set up the system as an NFS or HTTP server.

To set up a network installation server:

- 1. Download the full Oracle Linux Media Pack DVD image (for example, V52218-01.iso for x86\_64 (64 bit) Oracle Linux Release 6 Update 6 from the Oracle Software Delivery Cloud at [https://](https://edelivery.oracle.com/linux) [edelivery.oracle.com/linux](https://edelivery.oracle.com/linux).
- 2. Mount the DVD image on a suitable mount point (for example,  $/mnt$ ):

# **mount -t iso9660 -o loop V52218-01.iso /mnt**

3. Use the following command to extract the contents of the DVD image into a directory whose contents are shareable using NFS or HTTP.

For example, to copy the DVD image mounted on /mnt to /var/OSimage/OL6.6:

# **cp -a -T /mnt /var/OSimage/OL6.6**

or to /var/www/html/OSimage/OL6.6:

# **cp -a -T /mnt /var/www/html/OSimage/OL6.6**

4. Unmount the DVD image:

# **umount /mnt**

- 5. If SELinux is enabled in enforcing mode on your system and you have configured the system as an HTTP server but you did not copy the DVD image to a directory under  $/\text{var}/\text{www}/\text{html}$ :
	- a. Use the semanage command to define the default file type of the directory hierarchy as httpd\_sys\_content\_t:

# **/usr/sbin/semanage fcontext -a -t httpd\_sys\_content\_t "/var/OSimage(/.\*)?"**

b. Use the restorecon command to apply the file type to the entire directory hierarchy.

# **/sbin/restorecon -R -v /var/OSimage**

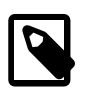

#### **Note**

The semanage and restorecon commands are provided by the policycoreutils-python and policycoreutils packages.

To customize a network installation server that allows the installation of a system with a btrfs  $\text{root}$  file system, modify the  $\frac{1}{2}$  images directory to support the Unbreakable Enterprise Kernel (UEK) instead of the Red Hat Compatible Kernel as the installation kernel. See [Section 1.4.6, "Modifying a Full DVD Image to](#page-13-0) Support Btrfs root [File System Installation"](#page-13-0).

### <span id="page-13-0"></span>**1.4.6 Modifying a Full DVD Image to Support Btrfs root File System Installation**

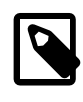

#### **Note**

This procedure assumes that you have set up the system as a network installation server that uses HTTP or NFS to server files.

To set up a network installation server that allows the installation of a system with a btrfs  $\text{root}$  file system:

- 1. Download the full Oracle Linux Media Pack DVD image (for example,  $V52218-01$ . iso for x86 64 (64 bit) Oracle Linux Release 6 Update 6) from the Oracle Software Delivery Cloud at [https://](https://edelivery.oracle.com/linux) [edelivery.oracle.com/linux](https://edelivery.oracle.com/linux) and copy its contents to a suitable directory such as  $/var/www/html/$ OSimage/OL6.6\_UEK/images or /var/OSimage/OL6.6\_UEK/images, whose contents are shareable using NFS or HTTP. See [Section 1.4.5, "Setting up a Network Installation Server"](#page-12-0).
- 2. Modify the images directory of the image to support the Unbreakable Enterprise Kernel (UEK) as the installation kernel:
	- a. Download the UEK Boot ISO image for the desired architecture (for example,  $V52220-01$ . iso for x86\_64 (64 bit)).
	- b. Mount the UEK Boot ISO image:

# **mount -t iso9660 -o loop V52220-01.iso /mnt**

c. Replace the contents of the  $\frac{1}{2}$  images directory that you copied from the full DVD image with the contents of the images directory from the UEK Boot ISO image.

For example, to replace /var/OSimage/OL6.6\_UEK/images:

```
# rm -rf /var/OSimage/OL6.6_UEK/images
# cp -r /mnt/images /var/OSimage/OL6.6_UEK
```
To replace /var/www/html/OSimage/OL6.6\_UEK/images:

- # **rm -rf /var/www/html/OSimage/OL6.6\_UEK/images** # **cp -r /mnt/images /var/www/html/OSimage/OL6.6\_UEK**
- 3. Copy the UEK Boot ISO image to a suitable medium from which you can boot the target system on which you want to install Oracle Linux 6 Update 6.
- 4. Unmount the UEK Boot ISO image:

# **umount mount\_dir**

You can now use the modified image to install a system with a btrfs root file system. See [Section 2.4.1,](#page-40-1) ["Installing a Btrfs](#page-40-1) root File System".

### <span id="page-14-0"></span>**1.4.7 Configuring DHCP and TFTP Services to Support PXE Clients**

The server or servers that host the DHCP and TFTP services do not need to host the installation packages. The DHCP server defines the boot loader file and the TFTP server from which a client can download the boot-loader, installation kernel, and initial ram-disk files. The boot-loader files that the TFTP server hosts can optionally define the server from which a client can obtain the installation packages.

To configure the Dynamic Host Configuration Protocol (DHCP) and Trivial File Transfer Protocol (TFTP) services for PXE client installation requests:

- 1. Configure the DHCP service on a server:
	- a. Install the dhcp package.

# **yum install dhcp**

b. Edit  $/$ etc $/$ dhcp $/$ dhcpd.conf and configure an entry for the PXE clients, for example:

```
allow booting;
allow bootp;
set vendorclass = option vendor-class-identifier;
option pxe-system-type code 93 = unsigned integer 16;
set pxetype = option pxe-system-type;
option domain-name "mydom.com";
subnet 10.0.0.0 netmask 255.255.255.0 {
  option domain-name-servers 10.0.0.1;
   option broadcast-address 10.0.0.255;
   option routers 10.0.0.1;
  default-lease-time 14400;
   max-lease-time 28800;
   if substring(vendorclass, 0, 9)="PXEClient" {
     if pxetype=00:06 or pxetype=00:07 {
         filename "efi/BOOTX64.efi";
     } else {
         filename "pxelinux/pxelinux.0";
 }
 }
   pool {
    range 10.0.0.101 10.0.0.200;
 }
   next-server 10.0.0.6;
}
host svr1 {
hardware ethernet 08:00:27:c6:a1:16;
```

```
fixed-address 10.0.0.253;
option host-name "svr1";
} 
host svr2 {
hardware ethernet 08:00:27:24:0a:56;
fixed-address 10.0.0.254;
option host-name "svr2";
}
```
This example configures a pool of generally available IP addresses in the range 10.0.0.101 through 10.0.0.200 on the 10.0.0/24 subnet. Any PXE-booted system on the subnet uses the boot loader that the filename parameter specifies for its PXE type. The boot-loader file BOOTX64.efi for UEFI-based clients is located in the  $\epsilon f$  subdirectory of the TFTP server directory. The boot-loader file pxelinux.0 for BIOS-based clients is located in the pxelinux subdirectory.

The next-server statement specifies the IP address of the TFTP server from which a client can download the boot-loader file.

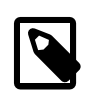

#### **Note**

You should include a next-server statement even if you use the same server to host both DHCP and TFTP services. Otherwise, some boot loaders do not know how to obtain their configuration files, which causes them to reboot the client, to hang, or to display a prompt such as  $boot:$  or grub>.

The static IP addresses 10.0.0.253 and 10.0.0.254 are reserved for  $\text{svr1}$  and  $\text{svr2}$ , which are identified by their MAC addresses.

c. If the server has more than one network interface, edit  $/etc/system$  and configure the interface on which the server should respond to DHCP requests, for example:

DHCPDARGS="eth1"

d. Start the DHCP service, and configure it to start after a reboot.

```
# service dhcpd start
# chkconfig dhcpd on
```
If you make any changes to  $/etc/dhep/dhepd.conf$ , restart the dhcpd service. You do not need to restart the service if you change the content of boot loader configuration files.

e. Configure the firewall to accept DHCP requests, for example:

```
# iptables -I INPUT -i eth1 -p udp --dport 67:68 --sport 67:68 -j ACCEPT
# service iptables save
```
In this example, the server expects to receive requests on interface eth1.

- 2. Configure the TFTP service on a server:
	- a. Install the syslinux and tftp-server packages:

# **yum install syslinux tftp-server**

The syslinux package provides the pxelinux.0 boot loader, which BIOS-based PXE clients can use to load the Linux installation kernel ( $v$ mlinuz).

UEFI-based PXE clients can use the  $BOOTX64$ . efi boot loader, which is available as  $EFT/BOOT/$ BOOTX64.efi from the Oracle Linux 6 Update 6 Media Pack DVD image.

b. Edit /etc/xinetd.d/tftp and modify the disable and server\_args attributes to enable  $x$ inetd to start the TFTP service  $(in,tttpd)$  and define the TFTP server directory, for example:

```
service tftp
{
   socket_type = dgram
   protocol = udp
   wait = yesuser = rootserver = /usr/sbin/in.tftpd
    server_args = -s /var/lib/tftpboot
    disable = no
    per_source = 11
   cps = 1002flags = IPv4}
```
This example defines the TFTP server directory to be  $/\text{var}/\text{lib/tftpboot}$ , which is the default.

When  $x$ inetd receives a TFTP request, it starts in.tftpd and directs the request to it.

For more information about the configuration attributes, see the  $x$ inetd.conf(5) manual page.

c. Create efi and  $p$ xelinux/ $p$ xelinux.cfg subdirectories of the TFTP server directory, for example:

```
# mkdir -p /var/lib/tftpboot/efi
# mkdir -p /var/lib/tftpboot/pxelinux/pxelinux.cfg
```
These directories are used to contain the boot loader configuration files for UEFI and BIOS-based PXE clients respectively.

d. Copy the BIOS boot-loader file to the  $p_{\text{Xell}}$  inux directory, the UEFI boot-loader and splash image files to the  $\epsilon f$  subdirectory, and the installation kernel and ram-disk image files to both subdirectories, for example:

```
# cp /usr/share/syslinux/pxelinux.0 /var/lib/tftpboot/pxelinux/pxelinux.0
# wget http://10.0.0.11/OSimage/OL6.6/EFI/BOOT/BOOTX64.efi \
  -O /var/lib/tftpboot/efi/BOOTX64.efi
# wget http://10.0.0.11/OSimage/OL6.6/EFI/BOOT/splash.xpm.gz \
  -O /var/lib/tftpboot/efi/splash.xpm.gz
# wget http://10.0.0.11/OSimage/OL6.6/isolinux/vmlinuz \
   -O /var/lib/tftpboot/efi/vmlinuz-OL6u6
# wget http://10.0.0.11/OSimage/OL6.6/isolinux/initrd.img \
   -O /var/lib/tftpboot/efi/initrd-OL6u6.img
# ln /var/lib/tftpboot/efi/vmlinuz-OL6u6 /var/lib/tftpboot/pxelinux/vmlinuz-OL6u6
# ln /var/lib/tftpboot/efi/initrd-OL6u6.img /var/lib/tftpboot/pxelinux/initrd-OL6u6.img
```
This example uses HTTP to obtain the BOOTX64.efi, splash.xpm.qz, vmlinuz, and initrd.img files from an installation server.

To be able to install different operating system versions on PXE clients, vmlinuz and initrd.img are renamed as vmlinuz-OL6u6 and initrd-OL6u6.img. Alternatively, you could copy the kernel and ram-disk image files to subdirectories such as  $\epsilon f / \text{OL}$ 6u6 and  $\epsilon$  $\text{ex}$ OL6u6.

e. Create the default boot loader configuration file, for example  $\text{eff/effidefault}$  or  $\text{p}$ xelinux/ pxelinux.cfg/default.

For more information, see [Section 1.4.9, "About Boot-Loader Configuration Files".](#page-20-0)

f. If SELinux is enabled in enforcing mode on your system and you configure a TFTP server directory other than  $/var/lib/tftpboot$ , use the semanage command to define the default file type of the TFTP server directory hierarchy as  $tfndir_t$  and then use the restorecon command to apply the file type to the entire directory hierarchy, for example:

```
# /usr/sbin/semanage fcontext -a -t tftpdir_t "/var/tftpboot(/.*)?"
# /sbin/restorecon -R -v /var/tftpboot
```
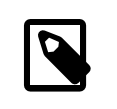

**Note**

The semanage and restorecon commands are provided by the policycoreutils-python and policycoreutils packages.

g. Start the xinetd service, and configure it to start after a reboot.

```
# service xinetd start
# chkconfig xinetd on
```
If you make any changes to /etc/xinetd.d/tftp, restart the xinetd service. You do not need to restart the service if you change the content of boot loader configuration files.

h. Configure the firewall to accept TFTP requests, for example:

```
# iptables -I INPUT -i eth1 -p udp --dport 69 -j ACCEPT
# service iptables save
```
In this example, the server expects to receive requests on interface eth1.

For information about configuring and using kickstart to perform automated installation, see [Chapter 3,](#page-44-0) [Installing Oracle Linux by Using Kickstart](#page-44-0).

### <span id="page-17-0"></span>**1.4.8 Configuring Dnsmasq to Support PXE Clients**

Dnsmasq is designed to act as a DNS forwarder, DHCP server, and TFTP server for small networks. You can use dnsmasq as an alternative to configuring separate DHCP and TFTP services. For more information about dnsmasq, see the dnsmasq(8) manual page,  $/usr/share/doc/densmasq-version$ , and [http://www.thekelleys.org.uk/dnsmasq/doc.html.](http://www.thekelleys.org.uk/dnsmasq/doc.html)

To configure dnsmasq for PXE client installation requests:

1. Install the dnsmasq package.

# **yum install dnsmasq**

2. Edit /etc/dnsmasq.conf and configure entries for PXE clients and other systems on the network, for example:

```
interface=eth1
dhcp-range=10.0.0.101,10.0.0.200,6h
dhcp-host=80:00:27:c6:a1:16,10.0.0.253,svr1,infinite
dhcp-boot=pxelinux/pxelinux.0
enable-tftp
tftp-root=/var/lib/tftpboot
```
The lines in the sample configuration file do the following:

interface=eth1 **Listen for incoming client requests on interface** eth1 only.

dhcp $r$ ange= $10$  .  $0$  .  $0$  .  $101$  ,  $10$  .  $0$  .  $0$  .  $20$ 10, $6$ 10.101 through 10.0.0.200 on the 10.0.0/24 subnet with a six-Reserve a pool of generally available IP addresses in the range hour lease.

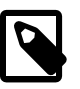

**Note**

A dhcp-range setting is required to enable the DHCP service provided by dnsmasq. If you want to configure static addresses but not an address pool, specify a static network address and the keywords static and infinite, for example:

dhcp-range=10.0.0.253,static,infinite

dhcp- ${\tt host=80:00:27: c6: a1:16}$  ,  $10$  . Which its identified by the MAC address  ${\tt 08:00:27: c6: a1:16}.$ Reserve the IP address 10.0.0.253 with infinite lease time for svr1,

dhcp-boot=pxelinux/ pxelinux.0 Specify the location of the boot-loader file required by PXE clients. This example supports BIOS-based PXE clients. An entry that supports UEFI-based clients might take the following form:

dhcp-boot=efi/BOOTX64.efi

If you want to use a separate TFTP server instead of dnsmasq, specify its IP address after the boot-loader path, for example:

dhcp-boot=pxelinux/pxelinux.0,10.0.0.11

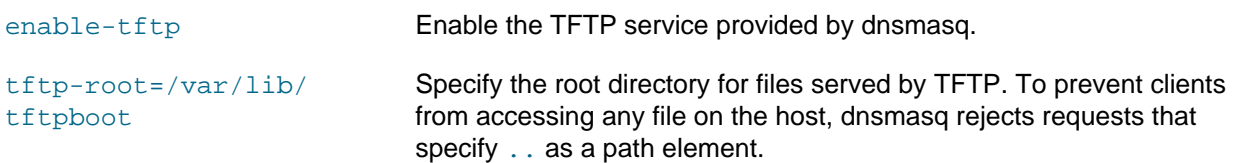

- 3. If you configure dnsmasq to provide the TFTP service:
	- a. Create the TFTP server directories, for example:

# **mkdir -p /var/lib/tftpboot/pxelinux/pxelinux.cfg**

b. Copy the installation kernel and ram-disk image files to the TFTP server directory hierarchy, for example:

```
# wget http://10.0.0.11/OSimage/OL6.6/isolinux/vmlinuz \
   -O /var/lib/tftpboot/pxelinux/vmlinuz
# wget http://10.0.0.11/OSimage/OL6.6/isolinux/initrd.img \
   -O /var/lib/tftpboot/pxelinux/initrd.img
```
This example uses HTTP to obtain the files from an installation server.

c. If you want to support BIOS-based PXE clients, install the  $systinux$  package and copy the pxelinux.0 boot loader to the TFTP server directory hierarchy.

```
# yum install syslinux
# cp /usr/share/syslinux/pxelinux.0 /var/lib/tftpboot/pxelinux/pxelinux.0
```
If you want to support UEFI-based PXE clients, copy the BOOTX64.efi boot loader and splash image files to the TFTP server directory hierarchy, for example:

```
# wget http://10.0.0.11/OSimage/OL6.6/EFI/BOOT/BOOTX64.efi \
  -O /var/lib/tftpboot/efi/BOOTX64.efi
# wget http://10.0.0.11/OSimage/OL6.6/EFI/BOOT/splash.xpm.gz \
  -O /var/lib/tftpboot/efi/splash.xpm.gz
```
d. Create the default boot loader configuration file, for example  $\text{eff}/\text{eff}$  default or  $\text{p}$ xelinux/ pxelinux.cfg/default.

For more information, see [Section 1.4.9, "About Boot-Loader Configuration Files".](#page-20-0)

e. If SELinux is enabled in enforcing mode on your system, use the semanage command to define the default file type of the TFTP server directory hierarchy as  $tfptair$  t and then use the restorecon command to apply the file type to the entire directory hierarchy, for example:

```
# /usr/sbin/semanage fcontext -a -t tftpdir_t "/var/lib/tftpboot(/.*)?"
# /sbin/restorecon -R -v /var/lib/tftpboot
```
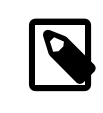

#### **Note**

The semanage and restorecon commands are provided by the policycoreutils-python and policycoreutils packages.

4. If you want dnsmasq to act as a caching-only name server, configure a name server entry for 127.0.0.1 that precedes other name server entries.

Dnsmasq ignores the 127.0.0.1 entry and forwards DNS queries to the other listed name servers. If the NetworkManager service is enabled, you can configure name service entries by using the graphical applet, the nm-connection-editor utility, or the system-config-network utility. Otherwise, you can configure name server entries directly in  $/etc/resolv$ .conf, for example:

```
nameserver 127.0.0.1
nameserver 10.0.0.8
nameserver 10.0.0.4
```
5. Start the dnsmasq service, and configure it to start after a reboot.

# **service dnsmasq start** # **chkconfig dnsmasq on**

If you make any changes to /etc/dnsmasq.conf, restart the dnsmasq service. You do not need to restart the service if you change the content of boot loader configuration files.

- 6. Configure the firewall:
	- a. Allow access by DHCP requests, for example:

# **iptables -I INPUT -i eth1 -p udp --dport 67:68 --sport 67:68 -j ACCEPT**

In this example, the server expects to receive requests on interface eth1.

b. If you enable the TFTP service in dnsmasq, allow access by TFTP requests:

# **iptables -I INPUT -i eth1 -p udp --dport 69 -j ACCEPT**

c. If you want dnsmasq to act as a caching-only name server, allow access by DNS requests:

# **iptables -I INPUT -i eth1 -p tcp -m state --state NEW -m tcp --dport 53 -j ACCEPT**

# **iptables -I INPUT -i eth1 -p udp -m udp --dport 53 -j ACCEPT**

d. Save the configuration:

```
# service iptables save
```
For information about configuring and using kickstart to perform automated installation, see [Chapter 3,](#page-44-0) [Installing Oracle Linux by Using Kickstart](#page-44-0).

### <span id="page-20-0"></span>**1.4.9 About Boot-Loader Configuration Files**

The  $\text{default}$  file is the default boot-loader configuration file for BIOS-based PXE clients and uses pxelinux configuration settings, for example:

```
prompt 0
default ol6u6
timeout 0
label ol6u6
kernel vmlinuz-OL6u6
append initrd=initrd-OL6u6.img ksdevice=eth0 kssendmac ks=http://10.0.0.11/ksfiles/ol6u6_cfg.ks
```
To allow the boot: prompt to be displayed, change the value of  $\text{prompt}$  to 1. To display the prompt, press Shift or Alt at the console.

The default directive identifies the default boot entry by its label value, ol6u6.

Pxelinux boots the client using the default boot entry after timeout/10 seconds.

The kernel directive defines the name of the kernel executable and the append directive defines any parameters that should be appended when loading the kernel, such as the name of the ram-disk image and the location of the kickstart file.

You can use a configuration file such as the following to support a choice of installations:

```
prompt 0
default ol6u6
timeout 50
label ol6u6
kernel vmlinuz-OL6u6
append initrd=initrd-OL6u6.img ksdevice=eth0 kssendmac ks=http://10.0.0.11/ksfiles/ol6u6_cfg.ks
label ol7u1
kernel vmlinuz-OL7u1
append initrd=initrd-OL7u1.img ksdevice=eth0 kssendmac ks=http://10.0.0.11/ksfiles/ol7u1_cfg.ks
```
The efidefault file is the default boot loader configuration file for UEFI-based PXE clients and uses GRUB configuration settings, for example:

```
default=0hiddenmenu
splashimage=(nd)/splash.xpm.gz
timeout=0
title Oracle Linux 6 Update 6 Installation
     root (nd)
     kernel /vmlinuz-OL6u6 ksdevice=eth0 kssendmac ks=http://10.0.0.11/ksfiles/ol6u6_cfg.ks
     initrd /initrd-OL6u6.img
```
The timeout=0 and hiddenmenu directives cause the default kernel to boot immediately without allowing you to press a key to display a menu or modify the configuration of a boot entry. The default kernel is defined as the first entry (0), which is the only entry listed in this file.

splashimage specifies the splash screen that hides boot messages unless you press Esc. In the example, the splash-screen file is shown as being available on  $(nd)$ , which is the network device. The root directive defines that the kernel and initial ram-disk image files are also available on  $(nd)$ .

The kernel directive defines the name of the kernel executable and any parameters that should be appended when loading the kernel, such as the location of the installation packages, and how to access these packages. The initrd directive specifies the initial ram-disk image file.

You can use a configuration file such as the following to support a choice of installations:

```
default=0
splashimage=(nd)/splash.xpm.gz
timeout=10
title Oracle Linux 6 Update 6 Installation
    root (nd)
     kernel /vmlinuz-OL6u6 ksdevice=eth0 kssendmac ks=http://10.0.0.11/ksfiles/ol6u6_cfg.ks
    initrd /initrd-OL6u6.img
title Oracle Linux 7 Update 1 Installation
     root (nd)
     kernel /vmlinuz-OL7u1 ksdevice=eth0 kssendmac ks=http://10.0.0.11/ksfiles/ol7u1_cfg.ks
     initrd /initrd-OL7u1.img
```
The kernel and ram-disk image file paths are assumed to be relative to the subdirectory such as  $\pm i$ or  $p$ xelinux that contains the boot loader. If you placed the  $vmlinuz$  and initrd.img files in a subdirectory such as  $\text{efi}/\text{OL}$ 6u6 or pxelinux/OL6u6, the appropriate kernel and append lines for pxelinux would be:

```
kernel OL6u6/vmlinuz
append initrd=OL6u6/initrd.img ksdevice=eth0 kssendmac ks=http://10.0.0.11/ksfiles/ol6u6_cfg.ks
```
For GRUB, the appropriate kernel and initrd lines would be:

```
kernel /OL6u6/vmlinuz ksdevice=eth0 kssendmac ks=http://10.0.0.11/ksfiles/ol6u6_cfg.ks
initrd /OL6u6/initrd.img
```
To support different types of client, you can create a configuration file named for:

- A client's UUID (for example, a8943708-c6f6-51b9-611e-74e6ac80b93d)
- A client's MAC address prefixed by  $01$ -, which represents the ARP hardware type for Ethernet, and using dashes to separate each byte value instead of colons (for example,  $01-80-00-27-c6- a1-16$ )
- A client's IP address expressed in hexadecimal without any leading 0x (for example, 0A0000FD represents the IP address 10.0.0.253)

The configuration files should be placed in either  $efi$  or  $px$  elinux/pxelinux.cfg, depending on whether the client is UEFI or BIOS-based.

The boot loader looks for a configuration file in the following order until it finds a matching file name:

- UUID (for example, a8943708-c6f6-51b9-611e-74e6ac80b93d)
- 01-MAC\_address (for example, 01-80-00-27-c6-a1-16)
- Full 32 bits of the IP address (for example, 0A0000FD)
- Most significant 28 bits of the IP address (for example, 0A0000F)
- Most significant 24 bits of the IP address (for example, 0A0000)
- Most significant 20 bits of the IP address (for example, 0A000)
- Most significant 16 bits of the IP address (for example, 0A00)
- Most significant 12 bits of the IP address (for example, 0A0)
- Most significant 8 bits of the IP address (for example, 0A)
- Most significant 4 bits of the IP address (for example, 0)
- default (BIOS) or efidefault (EFI)

To reduce the number of configuration files that are required, you can group clients of the same type by IP address. For example, a configuration file named 0A0000E represents the IP address range 10.0.0.224 through 10.0.0.239.

If several configuration files have contents that should remain identical, you can use the  $1n$  command to link the files to a master copy, for example:

```
# ln master-ol6u6 0A0000FC
# ln master-ol6u6 0A0000FD
# ln master-ol7u1 0A0000FE
```
For more information about GRUB, enter the  $\text{info}$  grub command to access the GRUB manual.

For more information about pxelinux, see [http://www.syslinux.org/wiki/index.php/PXELINUX.](http://www.syslinux.org/wiki/index.php/PXELINUX)

For information about configuring and using kickstart to perform automated installation, see [Chapter 3,](#page-44-0) [Installing Oracle Linux by Using Kickstart](#page-44-0).

### <span id="page-22-0"></span>**1.4.10 Configuring DHCP to Support iPXE Clients**

iPXE extends the capabilities of PXE in many ways, including:

- iPXE clients can boot using HTTP, iSCSI, AoE, and FCoE
- The boot process can be controlled using scripts
- DNS lookup is available
- Booting across wide area networks or the Internet is possible

The  $qpxelinux.0$  boot loader provides some iPXE features, such as DNS lookup and HTTP file transfer, and is available in the  $systinus$  package. It does not support iPXE commands or scripts.

You can use  $qpxelinux.0$  with BIOS-based PXE clients and with UEFI-based PXE clients in legacy mode but not in UEFI mode.

To configure the DHCP service to support iPXE clients:

- 1. Edit /etc/dhcp/dhcpd.conf:
	- a. Add the following lines to define the iPXE options for DHCP:

```
option space ipxe;
option ipxe-encap-opts code 175 = encapsulate ipxe;
option ipxe.priority code 1 = signed integer 8;
option ipxe.keep-san code 8 = unsigned integer 8;
option ipxe.skip-san-boot code 9 = unsigned integer 8;
option ipxe.syslogs code 85 = string;
option ipxe.cert code 91 = string;
option ipxe.privkey code 92 = string;
option ipxe.crosscert code 93 = string;
option ipxe.no-pxedhcp code 176 = unsigned integer 8;
option ipxe.bus-id code 177 = string;
```

```
option ipxe.bios-drive code 189 = unsigned integer 8;
option ipxe.username code 190 = string;
option ipxe.password code 191 = string;
option ipxe.reverse-username code 192 = string;
option ipxe.reverse-password code 193 = string;
option ipxe.version code 235 = string;
option iscsi-initiator-iqn code 203 = string;
option ipxe.pxeext code 16 = unsigned integer 8;
option ipxe.iscsi code 17 = unsigned integer 8;
option ipxe.aoe code 18 = unsigned integer 8;
option ipxe.http code 19 = unsigned integer 8;
option ipxe.https code 20 = unsigned integer 8;
option ipxe.tftp code 21 = unsigned integer 8;
option ipxe.ftp code 22 = unsigned integer 8;
option ipxe.dns code 23 = unsigned integer 8;
option ipxe.bzimage code 24 = unsigned integer 8;
option ipxe.multiboot code 25 = unsigned integer 8;
option ipxe.slam code 26 = unsigned integer 8;
option ipxe.srp code 27 = unsigned integer 8;
option ipxe.nbi code 32 = unsigned integer 8;
option ipxe.pxe code 33 = unsigned integer 8;
option ipxe.elf code 34 = unsigned integer 8;
option ipxe.comboot code 35 = unsigned integer 8;
option ipxe.efi code 36 = unsigned integer 8;
option ipxe.fcoe code 37 = unsigned integer 8;
option ipxe.vlan code 38 = unsigned integer 8;
option ipxe.menu code 39 = unsigned integer 8;
option ipxe.sdi code 40 = unsigned integer 8;
option ipxe.nfs code 41 = unsigned integer 8;
```
b. If you do not use a proxy DHCP server, specify the following line to speed up negotiation with the DHCP server:

option ipxe.no-pxedhcp 1;

c. Add the following line to define the user-class option:

option user-class code 77 = string;

d. Configure the DHCP server to provide the IP addresses of name servers that iPXE clients can use to resolve domain names to IP addresses, for example:

```
option domain-name-servers 10.0.0.1, 10.0.0.4, 10.0.0.8;
```
e. Configure DHCP to specify the  $qpx$ elinux.0 boot loader for non-iPXE clients and the URI of a boot script for iPXE clients, for example:

```
if exists user-class and option user-class = "iPXE" {
       filename "http://web.mydom.com/pxeboot.php";
   } else {
       filename "gpxelinux.0";
 }
```
In this example, pure iPXE clients run the HTTP-served boot script pxeboot.php.

The following is an example of a boot script for an iPXE client:

#!ipxe

```
dhcp
kernel http://web.mydom.com/OSimage/OL6.6/isolinux/vmlinuz
initrd http://web.mydom.com/OSimage/OL6.6/isolinux/initrd.img
boot vmlinuz initrd=initrd.img ksdevice=eth0 kssendmac \
 ks=http://web.mydom.com/ksfiles/ol6u6_cfg.ks
```
dhcp configures the client's network interfaces.

kernel downloads the installation kernel.

initrd downloads the initial ram-disk image file.

boot boots the downloaded installation kernel. Boot line parameters, such as the name of the initial ram-disk file and the location of the kickstart file, are specified as additional arguments. Do not use the \ line-continuation character. This character is used in the example to denote that the line has been broken for printing. The boot command and all of its arguments must be on the same line.

For more information, see<http://ipxe.org/scripting>and<http://ipxe.org/cmd>.

Non-iPXE clients boot using  $g$  pelinux.0. A configuration file for  $g$  pxelinux.0 is named in the same way as for  $p_{\text{Xell} \sim 0$  as described in [Section 1.4.9, "About Boot-Loader Configuration](#page-20-0) [Files"](#page-20-0). Unlike pxelinux.0, you can use HTTP to access the installation kernel and initial ram-disk image files.

The following is an example of a configuration file for  $qpx$ elinux.0:

```
prompt 0
default ol6u6
timeout 0
label ol6u6
kernel http://websvr.mydom.com/OSimage/OL6.6/isolinux/vmlinuz
append initrd=http://websvr.mydom.com/OSimage/OL6.6/isolinux/initrd.img \
 ksdevice=eth0 kssendmac ks=http://web.mydom.com/ksfiles/ol6u6_cfg.ks
```
Do not use the  $\setminus$  line-continuation character. This character is used in the example to denote that the line has been broken for printing. The append keyword and all of its arguments must be on the same line.

2. Restart the DHCP service:

# **service dhcpd restart**

If you make any changes to /etc/dhcp/dhcpd.conf, restart the dhcpd service. You do not need to restart the service if you change the content of the boot loader configuration files.

### <span id="page-24-0"></span>**1.5 Writing a Boot ISO Image to CD or DVD**

A recordable DVD has enough storage capacity for a full, bootable installation ISO image (about 3.5 GB).

A recordable CD has enough storage capacity for a boot ISO image (about 200 MB), but not for a full, bootable installation ISO image.

To write an ISO image file to a CD or DVD that you can use to boot a physical system, use a command such as cdrecord, for example:

# **cdrecord -v -eject speed=16 dev=ATA:0,2,0 V41364-01.iso**

You can use the cdrecord -scanbus command to display the SCSI subsystem and device that corresponds to the CD or DVD writer.

For instructions on how to create an boot ISO image on a USB memory stick, see [Section 1.7, "Creating a](#page-26-0) [Bootable USB Memory Stick"](#page-26-0).

## <span id="page-25-0"></span>**1.6 Customizing an Installation Boot Image**

You can write the kickstart file to a modified installation boot image, which you can use to install a guest machine under Oracle VM or Oracle VM Virtualbox. Alternatively, you can burn the image to a bootable CD or DVD.

For information about using kickstart for automated installation, see Chapter 3, [Installing Oracle Linux by](#page-44-0) [Using Kickstart](#page-44-0).

To customize an installation boot image:

- 1. On another Oracle Linux 6 system, mount the installation CD, DVD, or boot ISO image on a suitable mount point, for example /media/Oracle\ Linux\ Server.
- 2. Copy the isolinux directory to a temporary directory such as  $/\text{tmp}$ :

```
# cp -r /media/Oracle\ Linux\ Server/isolinux /tmp
```
3. Copy the kickstart file to  $/\text{tmp}/\text{iso}$  mage, for example:

# **cp /root/ks.cfg /tmp/isoimage**

4. Change the mode on the files in  $/\text{tmp}/\text{isoimage}$  to be writable by  $\text{root}$ :

```
# chmod u+w /tmp/isoimage/*
```
5. Edit  $/\text{tmp}/\text{isoimage}/\text{isolinux}$ .cfg and change the setting for append in the label linux menu entry to use the kickstart file, for example:

```
label linux
  menu label ^Install or upgrade an existing system
  menu default
  kernel vmlinuz
  append initrd=initrd.img ks=cdrom:/ks.cfg
```
If required, specify the method that should be used for the installation together with any other parameters. For example, use DHCP to configure the network interface and install the system from an HTTP server on which the installation image is available:

```
append initrd=initrd.img ks=cdrom:/ks.cfg ip=dhcp repo=http://192.168.1.100/OL6.6
```
6. Create the ISO image file:

```
# mkisofs -o /tmp/boot.iso -b isolinux.bin -c boot.cat -no-emul-boot \ 
  -boot-load-size 4 -boot-info-table -R -J -v -T /tmp/isolinux
```
7. In Oracle VM VirtualBox or Oracle VM, you can make the  $\text{boot}$ , iso file available to a quest machine via a virtual CD-ROM device, and boot the machine from this device.

To write the image to a CD or DVD that you can use to boot a physical system, use a command such as cdrecord, for example:

# **cdrecord -v -eject speed=16 dev=ATA:0,2,0 boot.iso**

You can use the cdrecord -scanbus command to display the SCSI subsystem and device that corresponds to the CD or DVD writer.

## <span id="page-26-0"></span>**1.7 Creating a Bootable USB Memory Stick**

If a UEFI system's firmware supports booting from a USB drive, you can create a boot image on a USB memory stick and use this device to boot the system and start the installation. This boot image does not contain any installation packages. During installation, you are prompted to specify the location of the media that contains the full installation image. See [Section 2.1.1, "Starting the Installation"](#page-28-2).

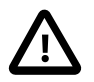

#### **Caution**

This procedure destroys any existing data on the memory stick.

To avoid overwriting an existing hard disk partition, ensure that you specify the correct device for the USB memory stick. The procedure assumes that the memory stick corresponds to the device  $/$  dev $/$ sdb, which might not be the case on your system.

To create a boot image on a USB memory stick:

1. Insert a USB memory stick into an Oracle Linux 6 system. If the operating system mounts any file systems on the device, unmount these file systems, for example:

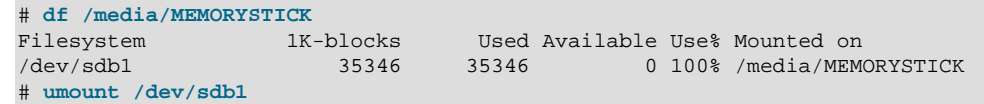

- 2. Mount the installation CD, DVD, or boot ISO image on a suitable mount point, for example /media/ Oracle\ Linux\ Server.
- 3. Use the dd command to write the contents of the  $\text{image}/\text{efidisk}$ .  $\text{img}$  image file to the USB device:

# **dd if=/media/Oracle\ Linux\ Server/images/efidisk.img of=/dev/sdb**

You can now remove the memory stick and use it to boot a target system.

## <span id="page-28-0"></span>Chapter 2 Installing Oracle Linux Manually

## **Table of Contents**

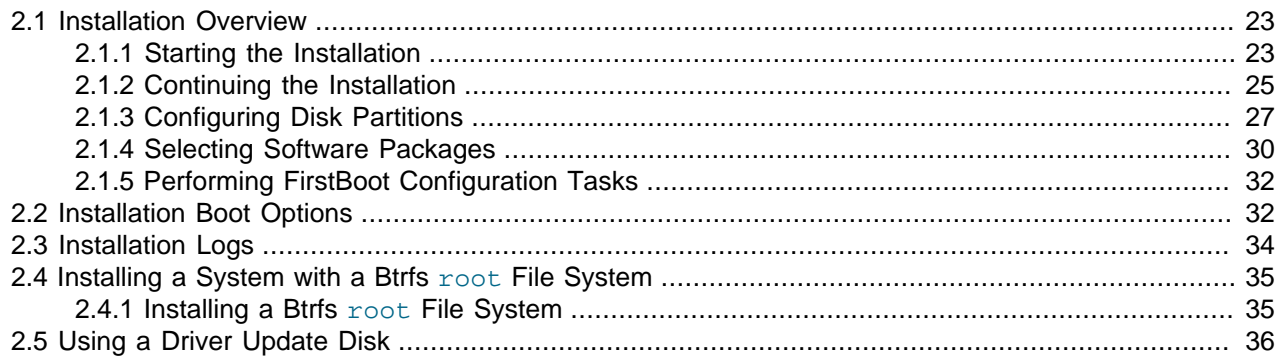

This chapter describes how to install Oracle Linux manually from a boot image that is available on CD, DVD, USB memory stick, hard drive, virtual device hosted by a virtual machine hypervisor, or a remote server that is accessible via HTTP or NFS.

## <span id="page-28-1"></span>**2.1 Installation Overview**

The following sections describe the major steps in installing an Oracle Linux system:

- [Section 2.1.1, "Starting the Installation"](#page-28-2)
- [Section 2.1.2, "Continuing the Installation"](#page-30-0)
- [Section 2.1.3, "Configuring Disk Partitions"](#page-32-0)
- [Section 2.1.4, "Selecting Software Packages"](#page-35-0)
- [Section 2.1.5, "Performing FirstBoot Configuration Tasks"](#page-37-0)

If you want to configure the system with a btrfs root file system, see [Section 2.4, "Installing a System with a](#page-40-0) Btrfs root [File System".](#page-40-0)

### <span id="page-28-2"></span>**2.1.1 Starting the Installation**

To install Oracle Linux manually:

1. Boot the system from the boot image. You might need to configure the host system's BIOS or hypervisor settings to use the boot device that you have chosen. If the system can locate the image file, the boot menu appears and displays the following options:

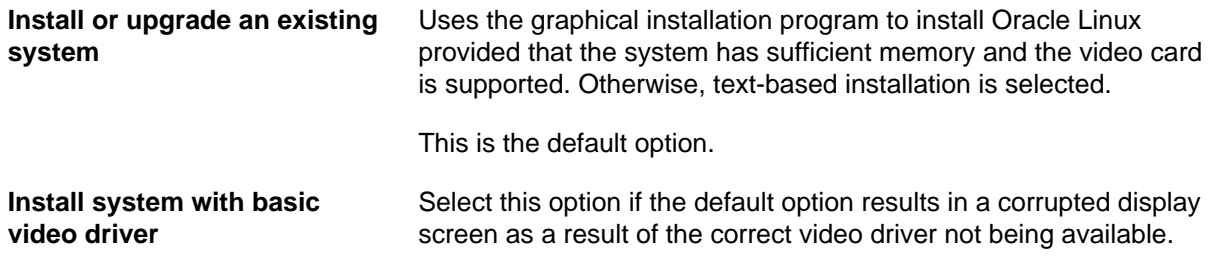

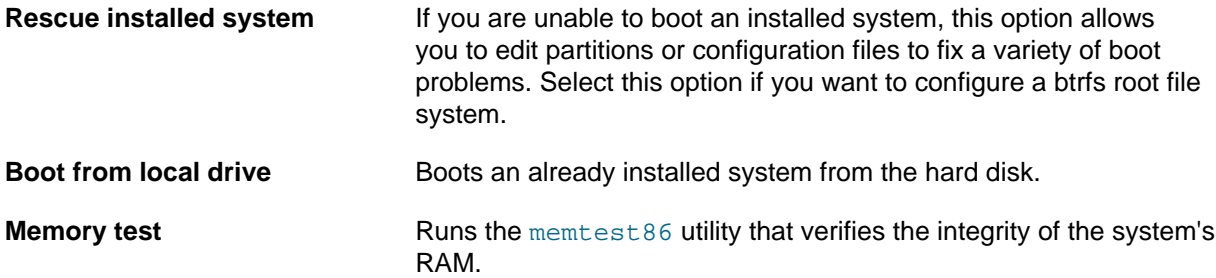

If you press Esc the system displays the boot: prompt, which allows you to specify boot options such as the language, display resolution, interface type, installation method, and network settings. For example, the following line would specify text-based rather than graphical installation:

boot: **linux text**

For more information, see [Section 2.2, "Installation Boot Options".](#page-37-1)

If you select to install the system and the installer locates the installation media, the Media Test window appears.

2. Click **OK** to test the installation media or **Skip** to skip the testing.

The Logo window appears next.

- 3. Click **Next** to display the Language Selection screen. (In text mode, press F12 instead.)
- 4. Select the language to use for the installation. The selected language becomes the default language for the system.

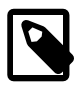

#### **Note**

After the installation is complete, you can use the graphical system-configlanguage command to change the default language, or you can edit the settings in /etc/sysconfig/i18n and reboot the system.

Click **Next** to display the Keyboard Selection screen.

5. Select the keyboard to use for the installation.

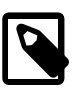

#### **Note**

After the installation is complete, you can use the graphical system-configkeyboard command to change the keyboard type, or you can edit the settings in /etc/sysconfig/keyboard and reboot the system.

If you booted the system using a full installation image, click **Next** to display the Storage Devices Selection window. See [Section 2.1.2, "Continuing the Installation"](#page-30-0).

If you booted the system from a boot ISO image, click Next to display the Installation Method window.

6. Select the type of media that contains the full installation image and click **OK**:

**Local CD/DVD Insert the CD or DVD containing the full installation image, or, in the** case of a virtual machine installation, make the installation image ISO available to the guest, and click **OK**.

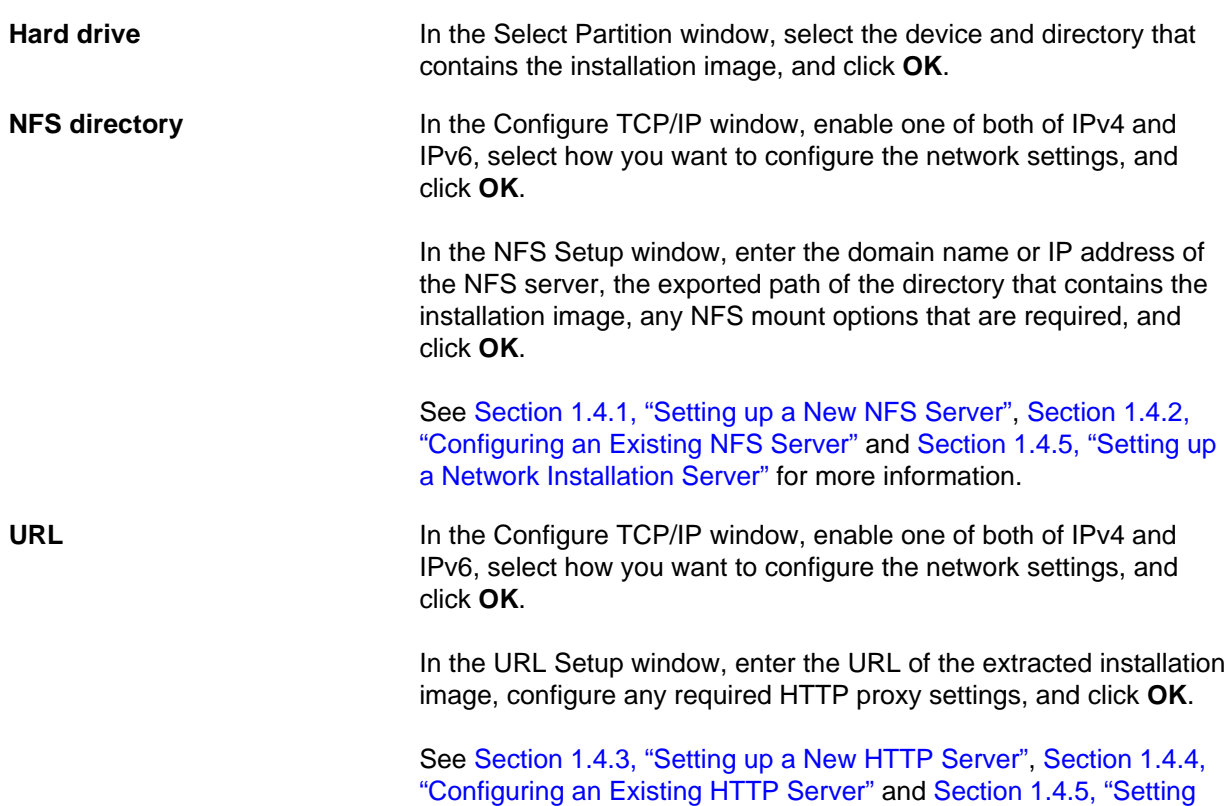

For installation from a CD, DVD or hard drive, the Media Test window appears. Click **OK** to test the installation media or **Skip** to skip the testing.

[up a Network Installation Server"](#page-12-0) for more information.

The Storage Devices Selection window appears next.

### <span id="page-30-0"></span>**2.1.2 Continuing the Installation**

Having located the full installation media, the installation continues.

1. In the Storage Devices Selection window, select one of the following options:

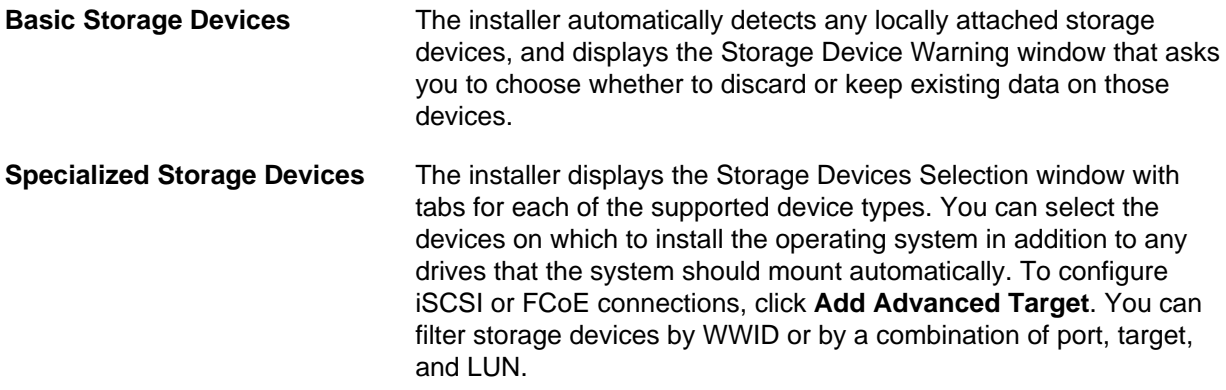

Click **Next** to display the Set Hostname window.

2. Enter the host name of the system as either as a single name or as a fully-qualified domain name (FQDN), for example, host01.mydom.com. If you use the Dynamic Host Configuration Protocol (DHCP) to provide network settings, enter a single name and allow DHCP to assign the domain name.

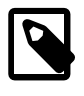

#### **Note**

The following procedure in this step assumes that your system is connected to a wired IPv4 network.

If you require the system to have network access during installation, click **Configure Network** to display the Network Connections window:

- a. Select the tab corresponding to the network interface type, for example, Wired.
- b. Select the network interface that you want to configure, for example eth0, and click **Edit**.

The Editing System window appears with the following tabs:

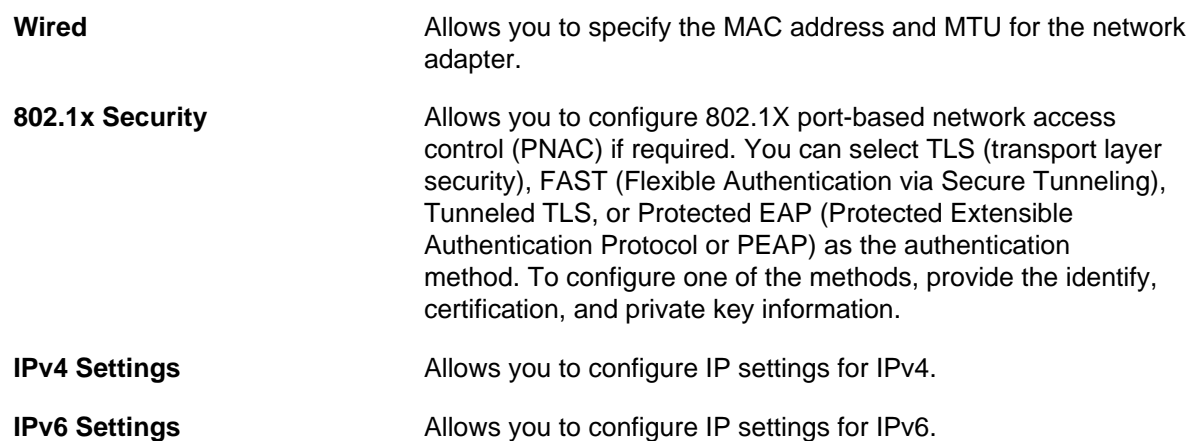

- c. In the Editing System window, select the IPv4 Settings tab.
- d. Ensure that the **Connect automatically** check box is selected so that the system enables the connection at boot time.
- e. Select either **Automatic (DHCP)** or **Manual** as the method for obtaining settings.

If you select **Automatic (DHCP)**, enter the DCHP client ID, if required, and click **Apply**.

If you select **Manual**, enter values for the IP address, network mask, gateway, and DNS parameters, and click **Apply**.

Click **Next** to display the Time Zone Selection window.

3. Select a time zone by clicking the map or selecting from the drop-down list. Choose a country and city that are in the same time zone as your system. You need to specify a time zone even if you intend to use the Network Time Protocol (NTP).

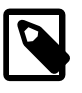

#### **Note**

Only deselect the **System clock uses UTC** check box if the system is an Oracle Linux and Microsoft Windows dual-boot environment.

After the installation is complete, you can use the graphical system-configdate command to change the time-zone setting, or you can copy a timezone file from the /usr/share/zoneinfo directory hierarchy over the existing / etc/localtime file. To enable or disable **System clock uses UTC**, set the third line of /etc/adjtime to UTC or LOCAL respectively.

Click **Next** to display the Set Root Password window.

4. Enter the root password in the **Root Password** and **Confirm** text fields, and click **Next** to display the Disk Partitioning window.

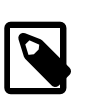

#### **Note**

The installer's password checking algorithm displays a warning if the password is weak. You can choose to override the warning.

### <span id="page-32-0"></span>**2.1.3 Configuring Disk Partitions**

The Disk Partitioning window displays the following options:

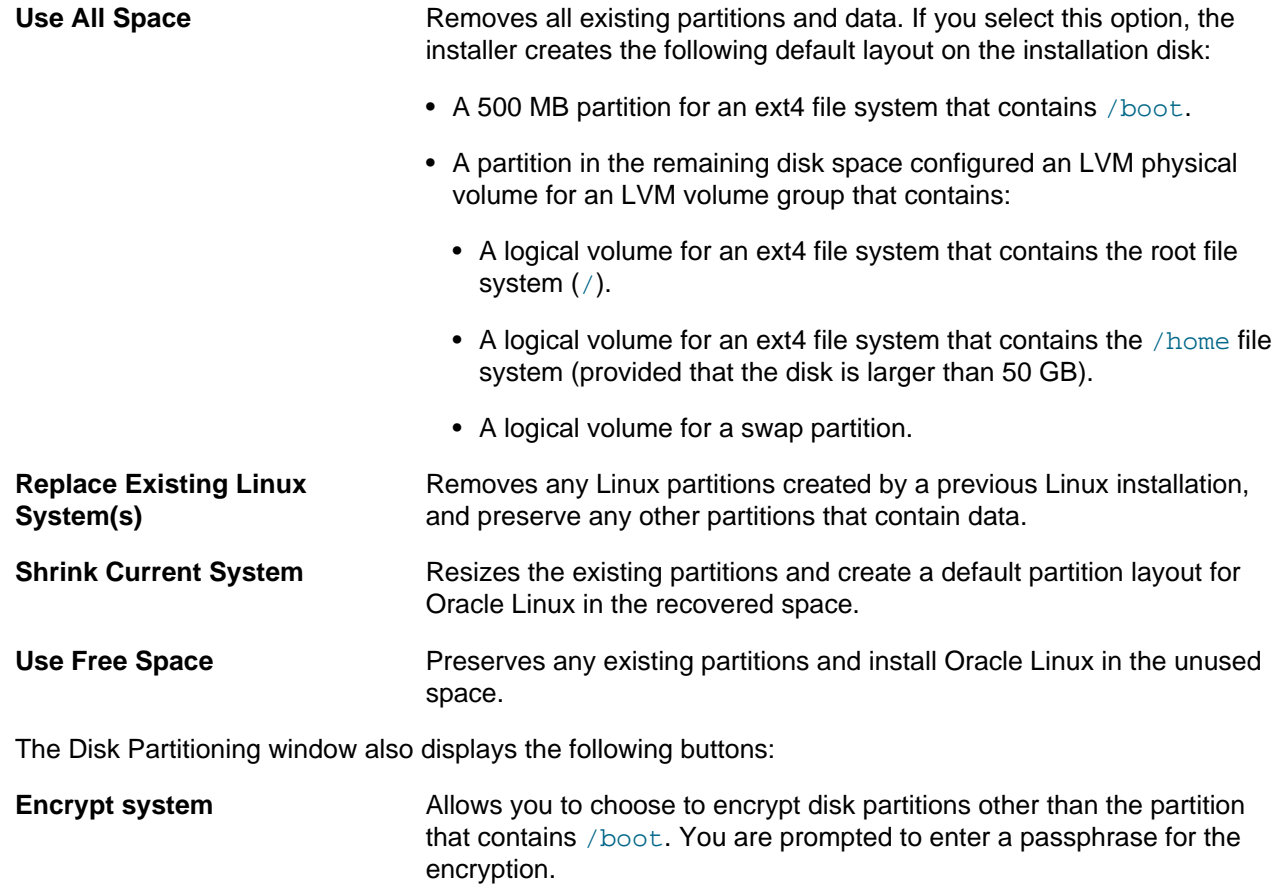

#### **Review and modify partitioning layout** Allows you to configure disk partitioning manually.

To configure the disk partitions for a system:

1. In the Disk Partitioning window, select the disk partitioning option that you require and click **Next**.

If the installer detects that the system has more than one storage device, the Storage Devices window appears.

To choose the devices on which you want to install Oracle Linux:

- a. Select the devices from the Data Storage Devices list and click the right arrow to move them to the Install Target Devices list.
- b. From the devices in the Install Target Devices list, select the boot device by clicking the radio button next to the device.

Click **Next** to save your changes and continue.

If you selected **Review and modify partitioning layout**, the Partition Layout window appears. You can select one or more of the displayed storage objects (hard drives, partitions, software RAID partitions or devices, or LVM volume groups or logical volumes), and click **Create**, **Edit**, or **Delete** buttons to modify the layout.

- 2. To add a storage object:
	- a. Select the storage object or objects for which you want to add a storage object and click **Create**.

The Create Storage dialog appears, and, depending on the context of the selected storage object or objects, you can choose to add one of the following storage objects:

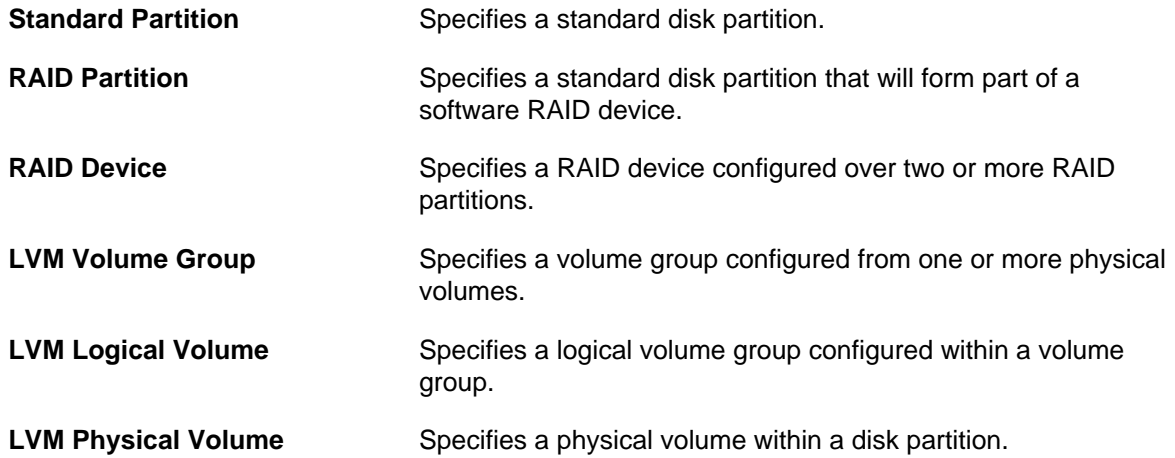

b. Select the type of storage object that you require and click **Create**.

The Add Partition dialog appears. For standard partitions, RAID devices, and LVM logical volumes, you can configure the following settings:

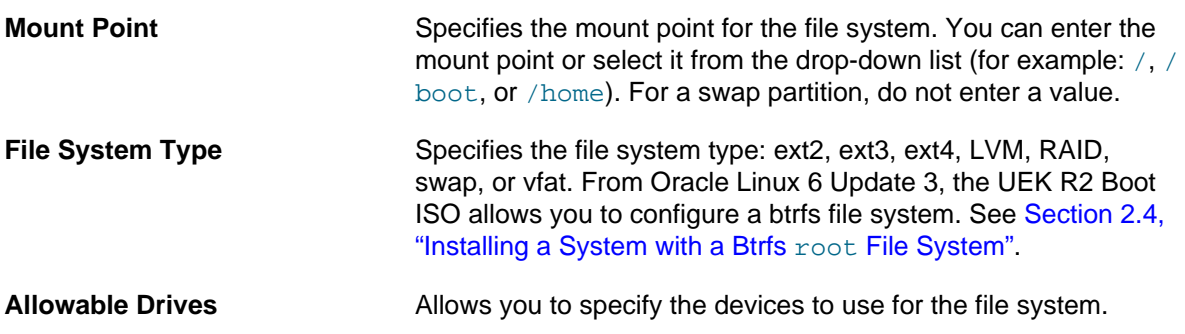

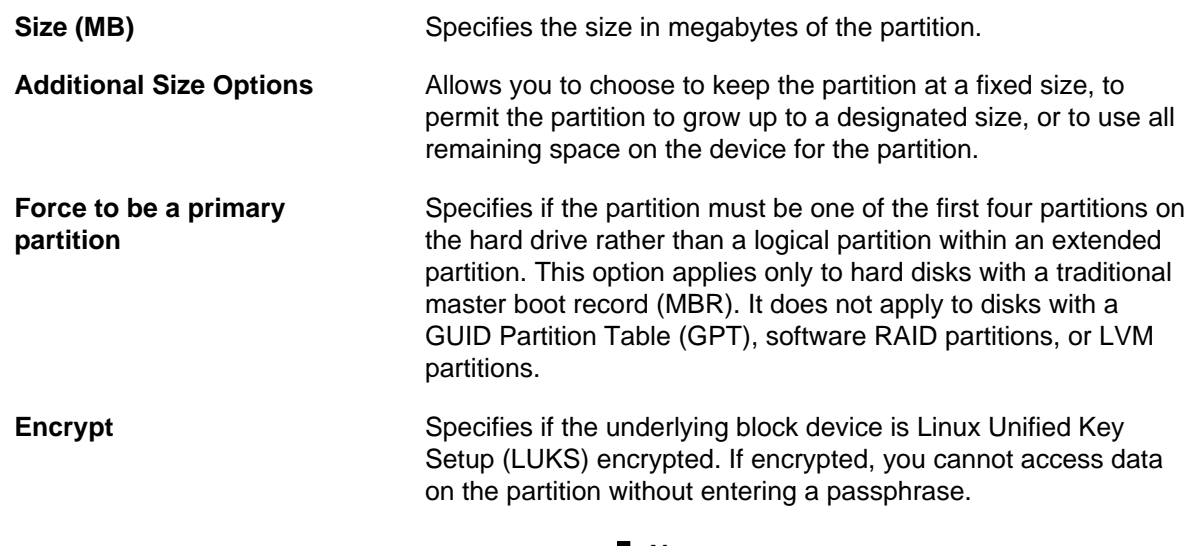

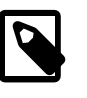

#### **Note**

The file system that contains / boot cannot be encrypted.

The **Edit**, or **Delete** buttons allow you to modify or delete the settings for storage objects.

If necessary, click **Reset** to undo your changes.

Click **Next** to save your changes.

- 3. If you are warned that pre-existing devices are going to be formatted, potentially destroying any existing data, click **Format** to continue.
- 4. If you are warned that data on deleted or reformatted partitions will be lost, click **Write changes to disk** to continue.

The Boot Loader Selection window appears. The boot loader runs when the system starts and loads the kernel, without the need for boot media. Oracle Linux uses the GRand Unified Bootloader (GRUB), which is installed by default in the MBR of the disk that contains /boot.

- 5. If required, click **Change Device** to select a different location for the boot loader. Only deselect the **Install boot loader on ...** check box if you intend to boot the system from a boot loader on a removable device.
- 6. If you require the boot loader to be password protected, select the **Use a boot loader password** check box, and click **Change password** to set the password.

A boot loader password is recommended to enhance system security for systems that are located outside a secure data center. Without a boot loader password enabled, users can use kernel boot options to give them  $root$  access to the system without providing the  $root$  password. However, with a boot loader password enabled, the system cannot reboot automatically without human intervention.

Oracle Linux attempts to detect existing operating systems on the hard disk and configures GRUB to boot them. If necessary, click **Add** to configure operating systems in GRUB manually. Each operating system becomes a bootable entry in the GRUB configuration file.

Click **Next** to save your changes and display the Software Package Selection.

### <span id="page-35-0"></span>**2.1.4 Selecting Software Packages**

The Software Package Selection window allows you to select the software packages that you want to install on the system.

To select the software packages for installation on a system:

1. In the Software Package Selection window, select from one of the following sets of software:

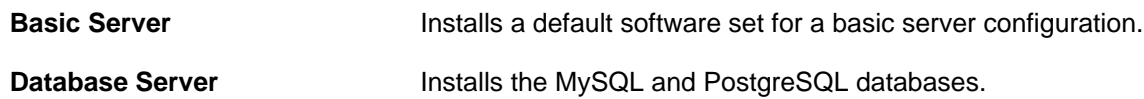

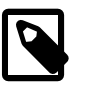

#### **Note**

This selection not install the Oracle Database (RDBMS) nor it does not prepare the system for installing the Oracle Database. You can use the Oracle RDBMS Server Pre-Install RPM to perform preinstallation configuration tasks for Oracle Database.

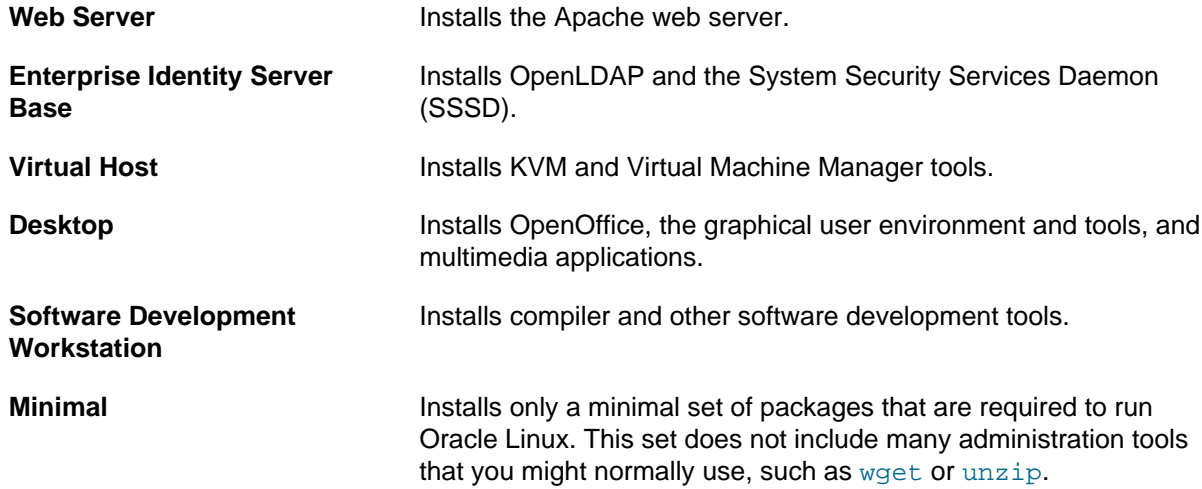

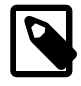

#### **Note**

Only the Desktop software set installs a graphical user environment by default.

You can choose to install the packages from the **Oracle Linux Server** and the **UEK2 kernel repo** software repositories on locally accessible media, or you can click **Add additional software repositories** to specify alternative or additional repositories such as the channels that are available on the Oracle Linux yum server for your system's architecture (i386 or x86\_64).

For example, the Oracle Linux 6 latest channels on the Oracle Linux yum server for the x86\_64 architecture are available at:

- https://yum.oracle.com/repo/OracleLinux/OL6/latest/x86\_64/
- https://yum.oracle.com/repo/OracleLinux/OL6/UEK/latest/x86\_64/

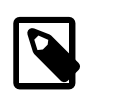

#### **Note**

The name that you assign to a repository is arbitrary. You do not have to use the repository's real name.

If necessary, configure the details for your organization's proxy server that acts as an intermediary for Internet access.

Any repositories that you define are added to the list with the names that you assigned to them and enabled for use.

#### The **High Availability**, **Load Balancer**, **Resilient Storage**, and **Scalable Filesystem**

**Support**repositories are not supported in Oracle Linux 6. The standard Red Hat Enterprise Linux 6 distribution does not contain these packages, which Red Hat offer as separate, chargeable add-ons. Oracle provides alternative or equivalent solutions. For example, Oracle Linux support subscriptions cover Oracle Clusterware, OCFS2, and XFS support. (The **Scalable Filesystem Support** add-on from Red Hat provides the XFS file system packages, which Oracle distributes through the Oracle Linux yum server and ULN.

For more information, see the footnotes at <https://linux.oracle.com/supported.html>.

To customize software packages that are installed, select **Customize Now** and then click **Next** to display the Software Customization window.

2. In the left-hand column, select a package category to display the associated package groups in the right-hand column. Select or deselect individual package groups that you want to be or not to be installed.

Some package groups provide optional packages that provide additional functionality, but which are not required. To view any optional packages, click **Optional packages**.

For example, to install the OCFS2 support package:

- a. Select **Servers** in the left-hand column.
- b. Select **System administration tools** in the right-hand column.
- c. Click **Optional Packages**.
- d. In the System administration tools window, select the  $\alpha$  singlent package from the list.

When you have finished choosing the packages that you want to install, click **Next**.

The installer displays a status bar that shows the progress of the package installation along with the name of each package that is being installed.

3. After the packages have been installed, click **Reboot** to reboot the system.

If you chose to install a Basic Server, the system reboots to run level 3 without any graphics, and displays a login prompt. You can log in as  $_{\text{root}}$  to configure the system.

If you chose to install the Desktop packages including the X Window System, the system reboots to run level 5 and displays the FirstBoot window.

## <span id="page-37-0"></span>**2.1.5 Performing FirstBoot Configuration Tasks**

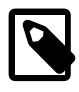

#### **Note**

If you are performing a kickstart installation, FirstBoot does not run unless the kickstart configuration installs the Desktop packages, including the X Window System, enables graphical installation, and configures a non-administrative user. See Chapter 3, [Installing Oracle Linux by Using Kickstart](#page-44-0).

FirstBoot runs only after an initial installation and guides you through the various remaining configuration tasks.

- 1. Click **Forward** to display the License Information window.
- 2. Select **Yes, I agree to the license agreement**, and click **Forward** to display the Set Up Software Updates window.
- 3. If your system has an active network connection, you can register your system with ULN and subscribe the system to software and Ksplice updates.

Click **Forward** to display the Create User window.

4. Create a non-administrative user account. If you have an existing IPA, LDAP, Kerberos, NIS, or Winbind user database, click **Use Network Login** to configure the system to obtain user account information from the network server. Click **Advanced** if you want to specify the user's home directory or user ID.

Click **Forward** to display the Date and Time window.

5. Set the current date and time. You can choose to synchronize the system's date and time from an NTP server.

Click **Forward** to display the Kdump window.

6. If required, enable the Kdump kernel crash dump mechanism and configure the amount of memory to reserve for it. If your system crashes, Kdump captures information that assists in determining the cause of the crash.

Click **Finish** to complete FirstBoot configuration and display the graphical login screen.

## <span id="page-37-1"></span>**2.2 Installation Boot Options**

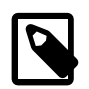

**Note**

To use kickstart to perform an installation, you must specify the  $k_{\rm s}$  boot option.

The following are the most commonly used boot options when installing a system:

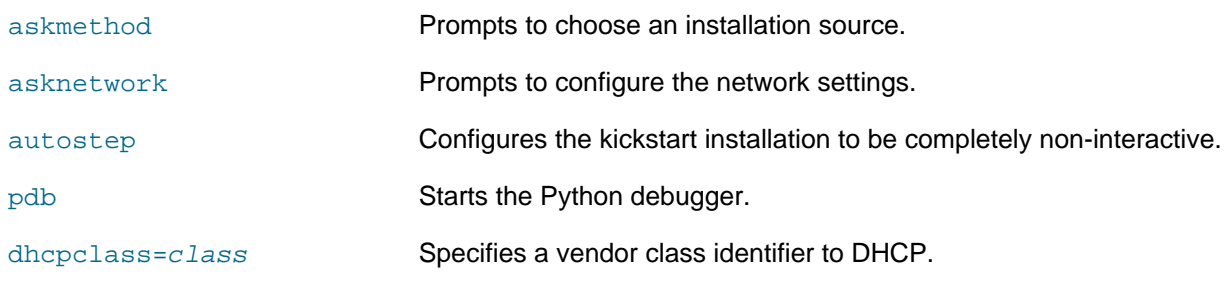

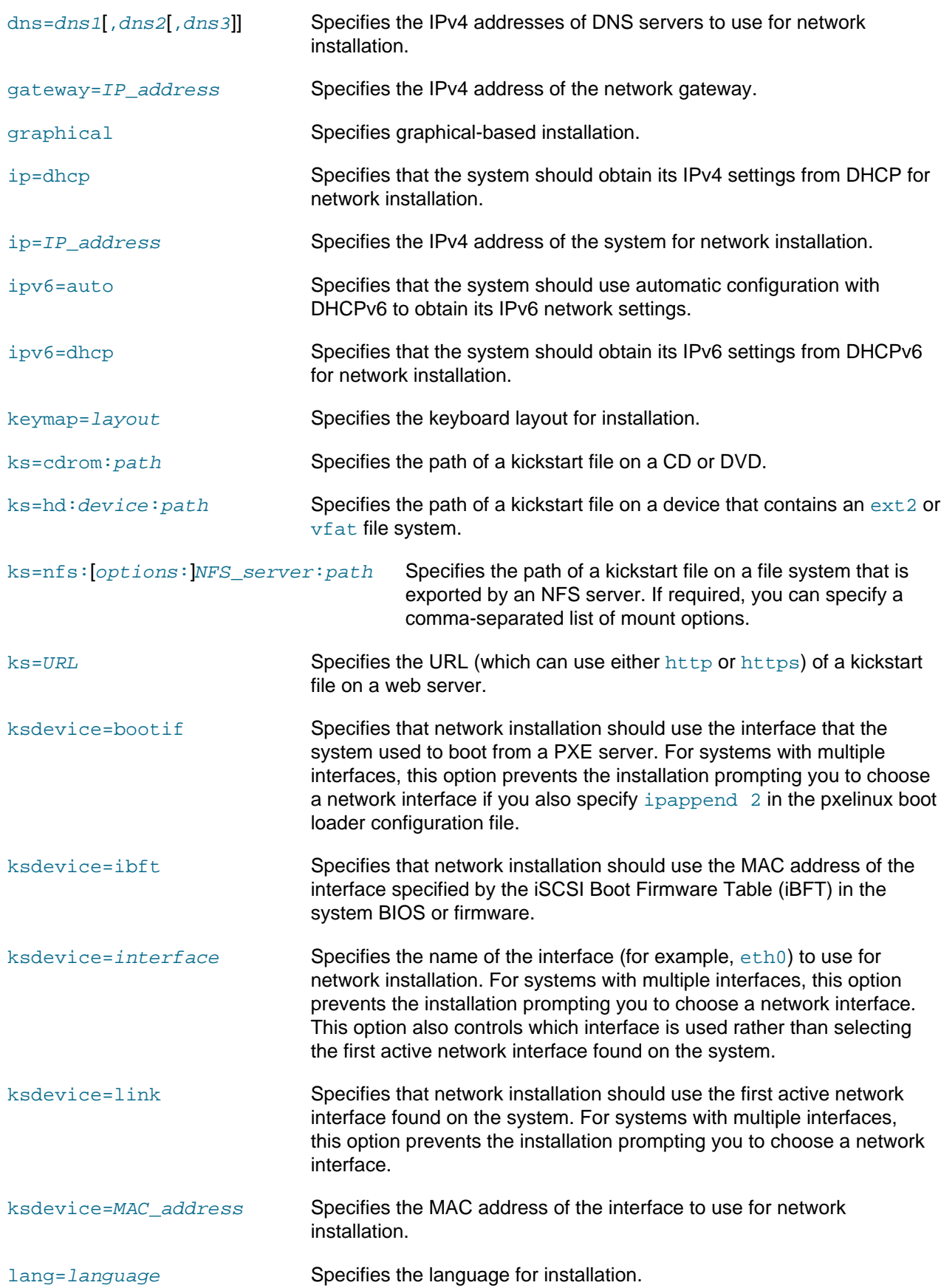

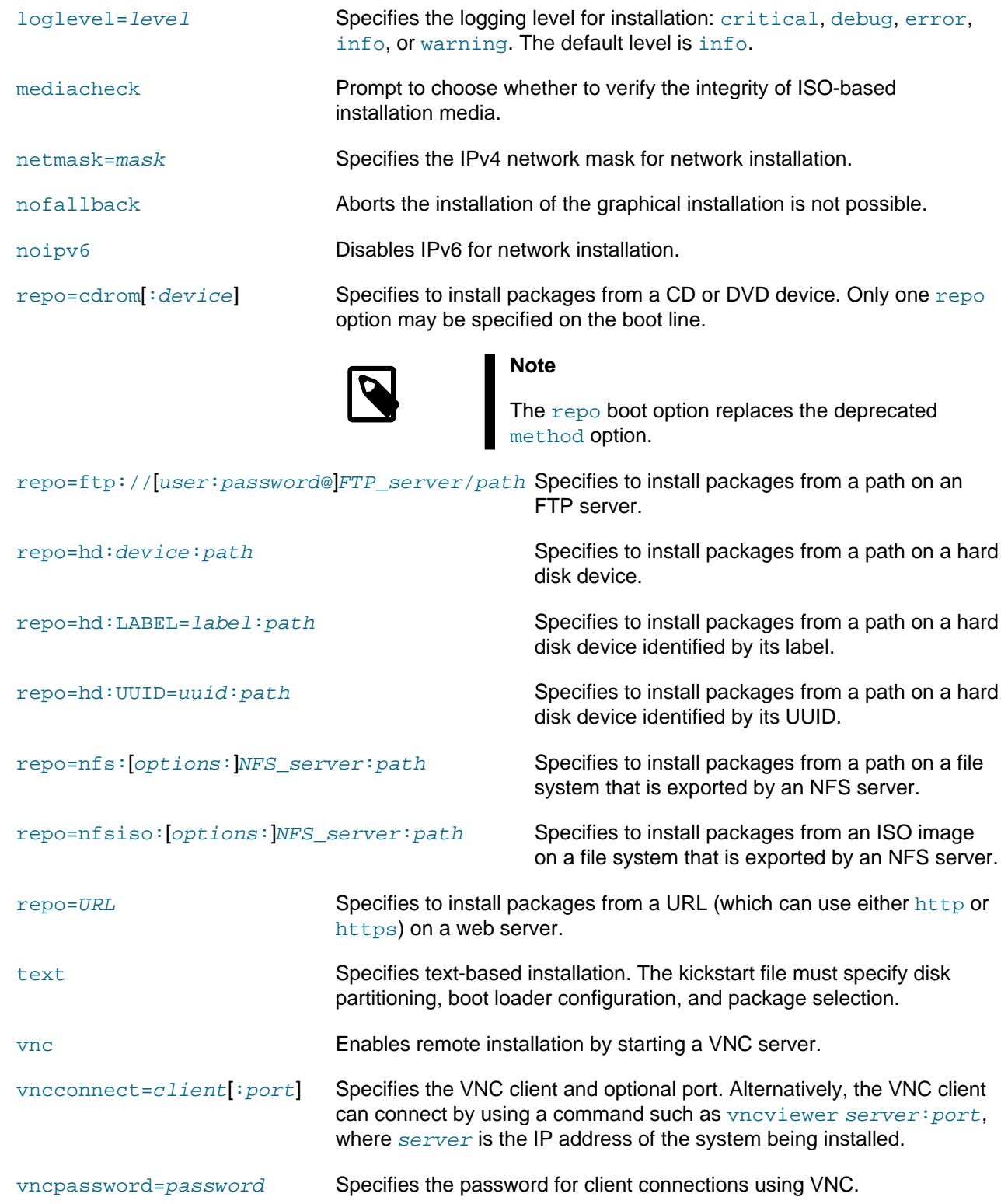

## <span id="page-39-0"></span>**2.3 Installation Logs**

The following log files are created during installation:

/root/install.log Contains a list of the software packages that were installed.

/root/install.log.syslog Contains the syslog messages that the installation generated.

/var/log Contains Anaconda logs relating to the installation.

Every installation also creates a kickstart file, /root/anaconda-ks.cfg that you can modify to perform automated installations. For more information, see Chapter 3, [Installing Oracle Linux by Using Kickstart](#page-44-0).

## <span id="page-40-0"></span>**2.4 Installing a System with a Btrfs root File System**

For compatibility reasons, the default installation image of Oracle Linux boots the Red Hat compatible kernel to perform the installation. Oracle provides an alternative installation image (UEK Boot ISO) that supports the installation of Oracle Linux 6 Update 3 or later using the Unbreakable Enterprise Kernel (UEK) as the installation kernel. This installation method allows you to create a btrfs  $\text{root}$  file system.

As the UEK Boot ISO contains only the bootable installation image, you must set up a network installation server for the RPM packages. This server must have sufficient storage space to host the full Oracle Linux Release 6 Update 3 or later Media Pack DVD image (approximately 3.5 GB), and you must configure it to use either HTTP or NFS to serve the image files to the target systems on which you want to install Oracle Linux 6 Update 3 or later.

Perform one of the procedures in the following sections to set up an HTTP or NFS server on the system that will act as the network installation server:

- [Section 1.4.1, "Setting up a New NFS Server"](#page-9-0)
- [Section 1.4.2, "Configuring an Existing NFS Server"](#page-10-0)
- [Section 1.4.3, "Setting up a New HTTP Server"](#page-10-1)
- [Section 1.4.4, "Configuring an Existing HTTP Server"](#page-11-0)

You can then set up the network installation server, modify a full Oracle Linux Media Pack DVD image to support the Unbreakable Enterprise Kernel (UEK) as an installation kernel, and use this image to install a system with a btrfs root file system:

- [Section 1.4.5, "Setting up a Network Installation Server"](#page-12-0)
- [Section 1.4.6, "Modifying a Full DVD Image to Support Btrfs](#page-13-0) root File System Installation"
- [Section 2.4.1, "Installing a Btrfs](#page-40-1) root File System"

### <span id="page-40-1"></span>**2.4.1 Installing a Btrfs root File System**

To install a target system from a network installation server:

- 1. Boot the target system using the UEK Boot ISO image.
- 2. Select **Install or upgrade an existing system**.
- 3. On the **Installation Method** screen, select either **NFS directory** or **URL** depending on whether you configured your installation server to use NFS or HTTP respectively.
- 4. After configuring the network settings, enter the settings for the NFS or HTTP installation server.

For installation using NFS, enter the path of the full DVD image, for example  $/var/OSimage/$ OL6.6\_UEK.

For installation using HTTP, enter the URL of the full DVD image, for example http://192.168.1.100/OSimage/OL6.6\_UEK.

5. Follow the installation instructions in [Section 2.1, "Installation Overview".](#page-28-1) The default disk layout creates a btrfs root file system.

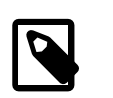

**Note**

You cannot configure a bootable partition, such as /boot, as a btrfs file system.

## <span id="page-41-0"></span>**2.5 Using a Driver Update Disk**

A Driver Update Disk (DUD) provides a mechanism for delivering updated device drivers during system installation. On some systems, hardware may not be fully supported for an Oracle Linux release. In these cases, a DUD may be released at a later date, to facilitate installation on newer hardware.

DUDs may be released by Oracle and made available on the Oracle Software Delivery Cloud or through Oracle Support, as modules become available for previously unsupported hardware. The DUD is usually released in the form of an ISO.

During installation, the installer can load the updated device driver kernel modules from the DUD so that it can access the devices and install the required RPM packages, containing the alternate device drivers, on the target system. This allows the installation of Oracle Linux to proceed smoothly on systems with hardware that may not have been initially supported at the time of the Oracle Linux release.

### **To prepare to use a Driver Update Disk image**

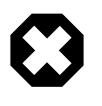

#### **Warning**

Writing the DUD ISO to the wrong device may result in data loss. Check that you reference the correct device node when you copy the image. Use the lsblk utility to help you to identify the different disks block devices on your system.

Use the dd command line utility to transfer the DUD image to an alternate storage device:

# **dd if=/path/to/DUD.iso of=/dev/sdX**

Replace  $/path/to/DUD$ . iso with the path to access the DUD ISO file. Replace  $/dev/sdx$  with the device node that belongs to the storage media that you intend to use for the DUD. Typically, you might use a USB disk for this purpose.

### **Using the Driver Update Disk during installation**

To use the DUD during installation, boot from the standard Oracle Linux installation media as you normally would, but additionally, attach the media with the DUD image before the installer starts. The installer should automatically recognize the DUD and use it. You might be prompted to select which drivers you want to install.

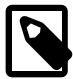

#### **Note**

Some versions of BIOS may fail to identify the installation media when multiple USB storage devices are connected. Therefore, it is recommended that you insert the DUD USB media as soon as the boot process starts. For example, attach the disk when the system is at the GRUB boot prompt.

The kernel that is used by the installer might not include support for USB 3.0. When using the DUD on USB media, ensure that you use a USB 2.0 compatible port to connect the USB media to the system.

It is also possible to manually specify the location of the DUD before the installer boots, which makes it possible to host the ISO at an alternate location, such as a web server or an NFS server, and helps to facilitate kickstart installations, where the DUD might be required. To manually specify the location of the DUD, edit the boot parameters to include inst.dd=location, where location is the URL or path to the device where the DUD can be accessed.

To access the boot parameters in the boot menu when you are running a manual installation, press either the E key (UEFI-based systems) or the Tab key (BIOS-based systems) to display a prompt that enables you to edit previously defined boot options and add your own boot options. See [Section 2.1.1, "Starting the](#page-28-2) [Installation"](#page-28-2) and [Section 2.2, "Installation Boot Options"](#page-37-1) for more information.

If you intend to use the DUD during a kickstart installation, use the driverdisk installation option in your kickstart file to specify the location of the disk. For example, to install from an attached block device, use the following location:

driverdisk /dev/sdb1

Or, to install from a network location, use the  $\sim$ -source switch:

driverdisk --source=http://www.example.com/dd.iso

The installer supports the use of HTTP, FTP, and NFS as sources for network-hosted DUD images.

## <span id="page-44-0"></span>Chapter 3 Installing Oracle Linux by Using Kickstart

## **Table of Contents**

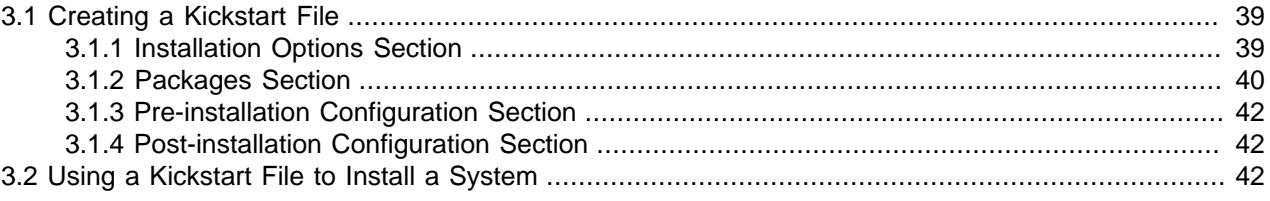

This chapter describes how you can use the kickstart method to automate an Oracle Linux installation.

## <span id="page-44-1"></span>**3.1 Creating a Kickstart File**

A kickstart configuration file contains all the information that kickstart requires to perform an automated installation. Every Oracle Linux installation creates a kickstart file, /root/anaconda-ks.cfg. You can use this file to repeat an installation, or you can customize the settings in this file for different system configurations. The file is also useful for troubleshooting a boot-time problem with an installed system. You can use the Kickstart Configurator (system-config-kickstart) to create or modify a kickstart file.

### <span id="page-44-2"></span>**3.1.1 Installation Options Section**

The first part of a kickstart file defines the installation options and their associated values, and it defines how to configure the system storage, for example:

```
#platform=x86, AMD64, or Intel EM64T
#version=DEVEL
# Firewall configuration
firewall --enabled --service=ssh
# Install OS instead of upgrade
install
# Use CDROM installation media
cdrom
repo --name="Oracle Linux Server" --baseurl=cdrom:sr0 --cost=100
# System authorization information
auth --useshadow --passalgo=sha512
# Root password
rootpw --iscrypted SHA512_password_hash
# Use graphical install
graphical
firstboot --disable
# System keyboard
keyboard us
# System language
lang en_US
# SELinux configuration
selinux --enforcing
# Installation logging level
logging --level=info
```

```
# System timezone
timezone America/Los_Angeles
# Network information
network --bootproto=dhcp --device=eth0 --onboot=on
# System bootloader configuration
bootloader --append="rhgb crashkernel=auto quiet" --location=mbr --driveorder="sda"
# Non-administrative user
user --name=user --homedir=/home/user --password=SHA512_password_hash --iscrypted
# Partition information
clearpart --all --drives=sda
part /boot --fstype=ext4 --size=500
part pv.008002 --grow --size=1
volgroup vg_hostname --pesize=4096 pv.008002
logvol / --fstype=ext4 --name=lv_root --vgname=vg_hostname --grow --size=1024 --maxsize=51200
logvol swap --name=lv_swap --vgname=vg_hostname --grow --size=2016 --maxsize=4032
```
Comments in the kickstart file begin with  $a \#$  character.

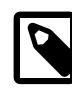

#### **Note**

The Unbreakable Enterprise Kernel supports the use of the setting crashkernel=auto for UEK release 3 quarterly update 1 and later.

PXE cannot bring up the network interface unless you include a line such as the following:

network --bootproto=dhcp --device=eth0 --onboot=on

You can include multiple  $_{\text{repo}}$  lines in the file, For example, if you use an HTTP-based network installation server, you might want to include both the Server and UEK2 repositories.

```
url --url http://192.168.1.100/OL6.4
repo --name="OL6.4 Server repo" --baseurl=http://192.168.1.100/OL6.4/Server
repo --name="OL6.4 UEK R2 repo" --baseurl=http://192.168.1.100/OL6.4/UEK2
```
You can also include  $r_{\text{epo}}$  lines that point to the latest channels on the Oracle Linux yum server so that the system is automatically up to date after the installation. For example:

```
repo --name="OL6.4 latest" \
 --baseurl=https://yum.oracle.com/repo/OracleLinux/OL6/latest/x86_64/
repo --name="OL6.4 UEK R2 latest" \
 --baseurl=https://yum.oracle.com/repo/OracleLinux/OL6/UEK/latest/x86_64/
```
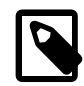

#### **Note**

Do not use the \ line-continuation character in a Kickstart file. This character is used in the example to break long lines for printing.

### <span id="page-45-0"></span>**3.1.2 Packages Section**

The %packages section defines the packages to be installed on the system, for example:

%packages @base @client-mgmt-tools @core @debugging @basic-desktop @desktop-debugging

@desktop-platform @directory-client @general-desktop @graphical-admin-tools @identity-management-server @input-methods @internet-browser @java-platform @legacy-x @network-file-system-client @network-tools @perl-runtime @print-client @remote-desktop-clients @security-tools @server-platform @server-policy @system-admin-tools @x11 mtools pax python-dmidecode oddjob wodim sgpio genisoimage device-mapper-persistent-data abrt-gui samba-winbind certmonger openldap-clients pam\_krb5 krb5-workstation ldapjdk slapi-nis libXmu perl-DBD-SQLite perl-Mozilla-LDAP %end

Package group names start with a  $\circ$  character. You can use the  $\gamma$ um grouplist command on an existing Oracle Linux server to display both the installed package groups and the package groups that are available to install.

Individual packages to be installed are named without the  $\circledcirc$  prefix. If you specify a - character as a prefix, the package is not installed.

The %packages keyword takes the following options:

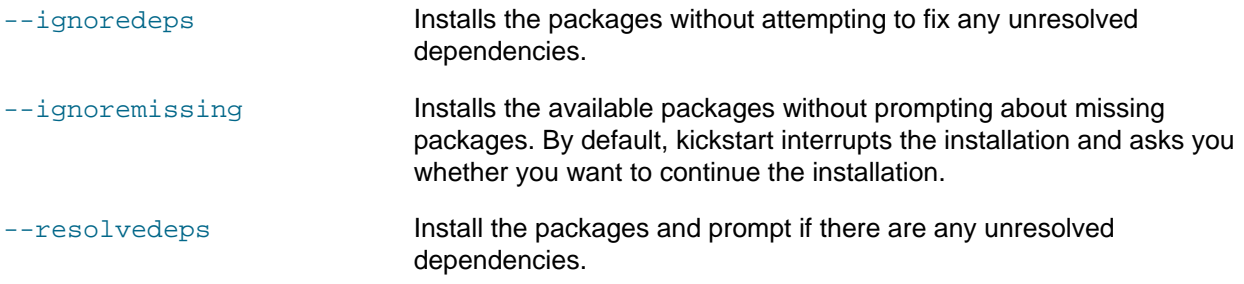

You can also use a package list that is available as a local file in kickstart's ramdisk file system or that is accessible on an HTTP server, for example:

%packages --ignoremissing %include /tmp/package-list %end

### <span id="page-47-0"></span>**3.1.3 Pre-installation Configuration Section**

The  $\epsilon_{\text{pre}}$  section defines any actions that kickstart must perform before installation. This section is optional.

For example, the following  $\epsilon_{\text{pre}}$  section runs the script config-partitions that is stored on an HTTP server and downloads a list of packages for use with a  $\frac{2}{\pi}$  include /tmp/package-list statement in the %packages section.

```
%pre
%include http://192.168.1.100/scripts/config-partitions
wget -q -O- http://192.168.1.100/scripts/package-list > /tmp/package-list
%end
```
In this example, the wget command saves the package list in kickstart's file system, which exists as a ramdisk in memory.

An included script or file must be accessible at the specified path or URL.

As name service is not available before installation, you must use IP addresses instead of domain names in the %pre section or in any script that it includes.

### <span id="page-47-1"></span>**3.1.4 Post-installation Configuration Section**

The %post section defines any actions that kickstart must perform after installation. This section is optional.

By default, kickstart runs post-installation tasks in a chroot environment that is based on the root file system of the newly installed system. If you need to access any files that are outside the chroot environment, specify the --nochroot option to  $\epsilon_{\text{post}}$ . You can then access files in the kickstart file system with the newly installed system's root file system being mounted at /mnt/sysimage.

For example, the following  $\epsilon_{\text{post}}$  section runs the script /tmp/post-config in kickstart's file system:

```
%post --nochroot
%include /tmp/post-config
%end
```
If you configure the installed system's network interface to obtain its settings using DHCP, you must either use IP addresses instead of domain names or set up a temporary  $\text{resolv.com}$  file, for example:

```
%post
wget -q -O- http://192.168.1.100/scripts/resolv.conf > /etc/resolv.conf
%include http://instsvr.mydom.com/scripts/post-config
.
.
.
%end
```
## <span id="page-47-2"></span>**3.2 Using a Kickstart File to Install a System**

A kickstart installation requires access to the Oracle Linux installation media on a local CD-ROM drive or hard drive, or over the network using HTTP or NFS.

To use a kickstart file to install a system:

1. Boot the system from a bootable medium or from a network installation server that supports PXE client installation. If you need to modify the boot command, press  $E_{SC}$  to access the command line. Note, however, that the boot configuration might not allow you to modify the boot command.

For PXE clients, it is usual to specify the kickstart parameters in the boot loader configuration. For example, the following example configures a kickstart installation for a PXE client that boots using pxelinux:

prompt 0 default ol6u6 timeout 0 label ol6u6 kernel vmlinuz-OL6u6 append initrd=initrd-OL6u6.img ksdevice=eth0 kssendmac ks=http://10.0.0.11/ksfiles/ol6u6\_cfg.ks

The ksdevice=eth0 parameter specifies the interface to be used for network installation. If a system has multiple network interfaces, this prevents the installation from prompting you to choose an interface. Alternatively, you could specify ksdevice=bootif and add an ipappend 2 entry after the append entry:

```
prompt 0
default ol6u6
timeout 0
label ol6u6
kernel vmlinuz-OL6u6
append initrd=initrd-OL6u6.img ksdevice=bootif kssendmac ks=http://10.0.0.11/ksfiles/ol6u6_cfg.ks
ipappend 2
```
This configuration also prevents you from being prompted to choose a network interface but it does not control which interface is selected.

The next example configures a kickstart installation for a PXE client that boots using GRUB:

```
default=0
hiddenmenu
splashimage=(nd)/splash.xpm.gz
timeout=0
title Oracle Linux 6 Update 6 Installation
     root (nd)
     kernel /vmlinuz-OL6u6 ksdevice=eth0 kssendmac ks=http://10.0.0.11/ksfiles/ol6u6_cfg.ks
     initrd /initrd-OL6u6.img
```
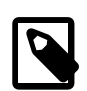

#### **Note**

The ipappend 2 option does not work as documented for UEFI boot environments on Oracle Linux 6. In some situations, such as when using UEFI in conjunction with the Anaconda installer, the PXE environment does not pass the information required to identify the boot interface if you use the ksdevice=bootif option. This can cause the installation to stop to prompt the user to select an interface. The workaround is to manually set the BOOTIF environment variable to contain the MAC address of the device, prefixed with '01-'. For example:

```
prompt 0
timeout 0
title ol6u8-x86_64-UEFI
   root (nd)
 kernel vmlinuz-OL6u8 initrd=initrd-OL6u8.img ksdevice=bootif BOOTIF=01-08-00-27-60-
  ks=http://10.0.0.11/ksfiles/ol6u8_cfg.ks
```
08-00-27-60-95-d5 in the above example is equivalent to the MAC address for the boot interface.

2. If you have not customized the boot configuration to use kickstart, you can use the  $ks$  option to specify the location of the kickstart file.

The following boot command specifies that the kickstart file is on the boot CD:

boot: **linux ks=cdrom:/ks.cfg**

If the kickstart file is located on an NFS server, you might use a boot command such as the following:

boot: **linux ksdevice=eth0 ip=dhcp ks=nfs:10.0.0.11:/ksfiles/ks.cfg**

where ksdevice=eth0 specifies the network interface and ip=dhcp specifies that DHCP should be used to configure this interface.

For more information, see [Section 2.2, "Installation Boot Options".](#page-37-1)

3. If the kickstart configuration does not specify the installation method, insert the installation DVD or make the installation image available to the system when prompted.

## <span id="page-50-0"></span>Chapter 4 Post-installation Configuration

## **Table of Contents**

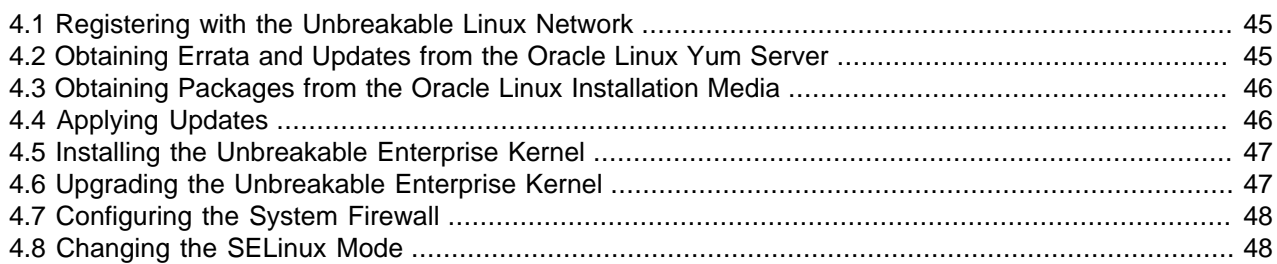

This chapter describes system configuration changes that you might after an nstallation.

## <span id="page-50-1"></span>**4.1 Registering with the Unbreakable Linux Network**

When you install Oracle Linux 6 on a system, you have the option of registering the system with ULN. To register with ULN after installation, use the  $uln$  register command.

To obtain Oracle Linux updates from ULN, you must have an Oracle Linux support subscription. For more information about ULN, see [https://linux.oracle.com.](https://linux.oracle.com)

During ULN registration, your server is automatically registered with the latest channels for the base repository and the Unbreakable Enterprise Kernel Release 3 (UEK R3) if your system has the x86\_64 architecture and is running Oracle Linux 6 Update 5 or later. Other systems running Oracle Linux 6 are registered with the latest channels for the base repository and the Unbreakable Enterprise Kernel Release 2 (UEK R2). If you have upgraded your system from a previous update of Oracle Linux 6 and you want to install UEK R3, you must manually subscribe the server to the  $\text{o}16\_x86\_64\_UERR3\_latest}$  channel and unsubscribe it from the ol6\_i386\_UEK\_latest or ol6\_x86\_64\_UEK\_latest channel.

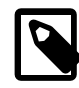

#### **Note**

UEK R3 is not available for the 32-bit x86 architecture.

ULN also provides channels for Oracle-specific software packages such as Oracle's ASMlib user-space package and the Oracle Instant Client. To enable access to these packages, log in to ULN and subscribe your system to the Oracle Software channel.

If you have an Oracle Linux Premier Support account, you can opt to use Oracle Ksplice, which allows you to keep your systems secure and highly available by automatically updating your systems with the latest kernel security errata and other critical updates. If you choose to use Ksplice, you can subscribe your systems to the Ksplice for Oracle Linux channel and install the Ksplice Uptrack software on them. After registration is complete, you can use yum to install the uptrack package. The Uptrack client downloads the access key from ULN and automatically configures itself so that your system can immediately begin to use Ksplice Uptrack.

## <span id="page-50-2"></span>**4.2 Obtaining Errata and Updates from the Oracle Linux Yum Server**

Oracle also provides all errata and updates for Oracle Linux through the Oracle Linux yum server, which includes updates to the base distribution, but does not include Oracle-specific software. You do not require an Oracle Linux support subscription to use this service. For more information on how to obtain updates from the Oracle Linux yum server, see [https://yum.oracle.com.](https://yum.oracle.com)

By default, all new installations of Oracle Linux 6 are automatically configured to use the Oracle Linux yum server. If you subsequently register the system with ULN, any configuration for using the Oracle Linux yum server is automatically disabled.

The configuration files that control access to repositories hosted on the the Oracle Linux yum server are located in /etc/yum.repos.d/.

Oracle revised how repository configuration files for the Oracle Linux yum server are distributed and updated in January 2019. Older implementations may use a consolidated configuration file available in /etc/yum.repos.d/public-yum-ol6.repo. If your system is still configured in this way, consider updating and running the  $/\text{usr/bin}/\text{ol\_yum\_configure}$ . sh script to complete the transition to use the modular yum configuration files managed through yum itself.

Core repositories such as  $\text{o}16$  Latest are enabled by default at installation. These repositories allow you to install base software required to run Oracle Linux 6. They also allow you to install the packages that provide the Oracle Linux yum server repository configurations that enable repositories where other software may be available. You can get a listing of the available repository configuration packages by running:

# **yum list \*release-el6\***

See the [Oracle Linux 6 Administrator's Guide](https://docs.oracle.com/cd/E37670_01/E41138/html/ol_yum.html) for more information.

### <span id="page-51-0"></span>**4.3 Obtaining Packages from the Oracle Linux Installation Media**

The installation media for Oracle Linux 6 contain two distinct repository sources for the Red Hat Compatible Kernel and the Unbreakable Enterprise Kernel. After installation, you can configure yum to use both repositories from an ISO image of the installation media by creating the file /etc/yum.repos.d/ Media.repo that contains entries similar to the following:

```
[ol6_base_media]
name=Oracle Linux 6 Update 5 Base Media
baseurl=file:///media/ISOimage/Server
gpgkey=file:///media/ISOimage/RPM-GPG-KEY
gpgcheck=1
enabled=1
[ol6_uek_media]
name=Oracle Linux 6 Update 5 UEK R3 Media
```

```
baseurl=file:///media/ISOimage/UEK3
gpgkey=file:///media/ISOimage/RPM-GPG-KEY
gpgcheck=1
enabled=1
```
Adjust the value of the  $\text{baseurl}$  and  $\text{gpgkey}$  parameters to match the mount point of the ISO image on your system. If you do not require one of the repositories, set the value of the corresponding enabled parameter to 0.

## <span id="page-51-1"></span>**4.4 Applying Updates**

Once you have set up the ULN channels, the Oracle Linux yum server repositories, or installation media repositories that  $yum$  should use, you can update all installed packages by running the following command:

# **yum update**

This command upgrades your system to the latest available update of Oracle Linux 6.

You can use the following command to install or update a specific package:

# **yum update** package

For example, to install or update the Z-shell package  $(zsh)$ , you would enter:

# **yum update zsh**

For more information, see the  $\gamma$ um(8) manual page.

### <span id="page-52-0"></span>**4.5 Installing the Unbreakable Enterprise Kernel**

If the installed system is configured to use the Red Hat Compatible Kernel and the Unbreakable Enterprise Kernel (UEK) is not installed, you can use yum to install the kernel-uek package:

# **yum install kernel-uek**

Installing kernel-uek also installs the kernel-uek-firmware package on which it depends, and configures the UEK as the default kernel in  $/$ etc/grub.conf. Reboot the system to use this kernel.

## <span id="page-52-1"></span>**4.6 Upgrading the Unbreakable Enterprise Kernel**

Oracle Linux 6 Update 5 and later updates ship with the latest Unbreakable Enterprise Kernel Release 2 (UEK R2) for x86 and Unbreakable Enterprise Kernel Release 3 (UEK R3) for x86\_64. If you upgrade your system from the installation media, there are four upgrade scenarios:

- If the UEK Release 2 or Release 3 is not currently installed on the system, only the latest Red Hat Compatible Kernel is installed. The UEK R2 or UEK R3 kernel is not installed.
- If UEK R2 is currently installed on an x86 system, the latest version of the UEK R2 kernel is installed.
- If UEK R2 is currently installed on an x86\_64 system, the latest version of the UEK R2 kernel is installed unless you enable the UEK R3 repository.
- If UEK R3 is currently installed on an x86\_64 system, the latest version of the UEK R3 kernel is installed.

yum uses whatever repositories you have configured on your system to upgrade it. You can find the latest UEK R2 packages in the  $\circ16$  i386 UEK latest and  $\circ16$  x86 64 UEK latest repositories and the latest UEK R3 packages in the ol6 UEKR3 latest repository.

If you want to install the latest UEK R2 kernel on an x86 or x86\_64 system, subscribe your system to the ol6\_i386\_UEK\_latest or ol6\_x86\_64\_UEK\_latest channel on ULN, or configure the repository in the appropriate  $/etc/$ yum.repos.d/ file as shown here:

```
[ol6_UEK_latest]
name=Latest Unbreakable Enterprise Kernel for Oracle Linux $releasever ($basearch)
baseurl=https://yum.oracle.com/repo/OracleLinux/OL6/UEK/latest/$basearch/
gpgkey=https://yum.oracle.com/RPM-GPG-KEY-oracle-ol6
gpgcheck=1
enabled=1
```
If you want to update an x86\_64 system to use the latest UEK R3 kernel, subscribe your system to the ol6\_x86\_64\_UEKR3\_latest channel on ULN, or configure the repositories in the appropriate /etc/ yum.repos.d/ file as shown here:

[ol6\_UEKR3\_latest] name=Latest Unbreakable Enterprise Kernel Release 3 for Oracle Linux \$releasever (\$basearch) baseurl=https://yum.oracle.com/repo/OracleLinux/OL6/UEKR3/latest/\$basearch/

```
gpgkey=file:///etc/pki/rpm-gpg/RPM-GPG-KEY-oracle
gpgcheck=1
enabled=1
```
## <span id="page-53-0"></span>**4.7 Configuring the System Firewall**

To implement a simple, general-purpose firewall, you can use the Firewall Configuration GUI (systemconfig-firewall) or the text-based version of this tool (system-config-firewall-tui) to create basic packet filtering rules. To create a more complex firewall configuration, use the iptables and ip6tables utilities to configure the rules for IPv4 and IPv6.

For example, the following commands add a permanent IPv4 rule to allow incoming access to TCP port number  $N$  on a system from the local subnet:

```
# iptables -I INPUT -s subnet_addr/prefix_length -p tcp \
   -m state --state NEW -m tcp -–dport N -j ACCEPT
# service iptables save
```
The commands to add a rule for a UDP port are similar:

```
# iptables -I INPUT -s subnet_addr/prefix_length -p udp \
   -m udp -–dport N -j ACCEPT
# service iptables save
```
The following table lists some ports that you might need to open in the firewall to allow access to various services.

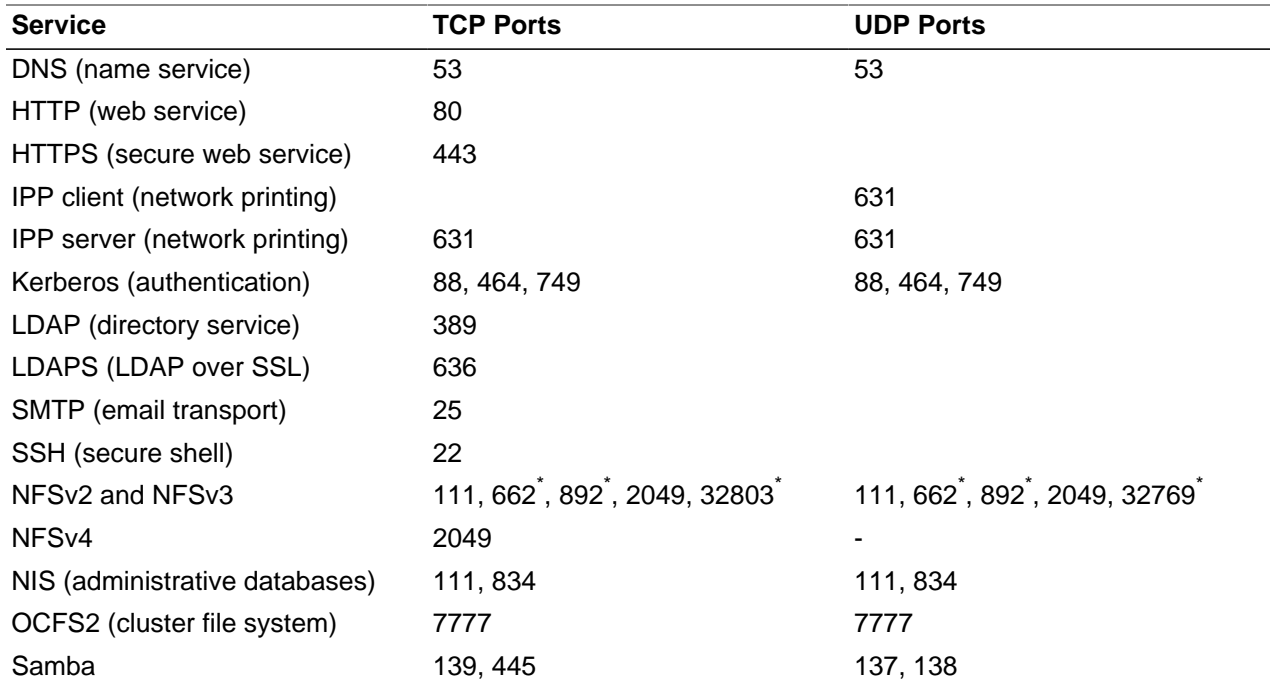

\* These ports used by NFSv2 and NFSv3 are determined by settings in /etc/sysconfig/nfs for LOCKD TCPPORT, LOCKD UDPPORT, MOUNTD PORT, and STATD PORT.

## <span id="page-53-1"></span>**4.8 Changing the SELinux Mode**

You can set the default and current SELinux mode in the Status view of the SELinux Administration GUI (system-config-selinux).

Alternatively, to display the current mode, use the getenforce command:

# **getenforce** Enforcing

To set the current mode to Enforcing, enter:

# **setenforce Enforcing**

To set the current mode to Permissive, enter:

# **setenforce Permissive**

The current value that you set for a mode using setenforce does not persist across reboots. To configure the default SELinux mode, edit the configuration file for SELinux, /etc/selinux/config, and set the value of the SELINUX directive to disabled, enabled, or permissive.